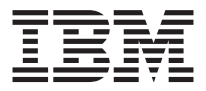

# **IBM 資料移轉套件**

## 使用手冊

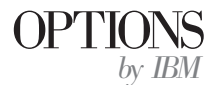

註: 在使用此資訊和其支援的產品前,請務必閱讀在第B-1頁的『附錄B. Product warranty and notices』下的資訊。

第一版 (2001年8月)

© Copyright International Business Machines Corporation 2001. All rights reserved.

## 目錄

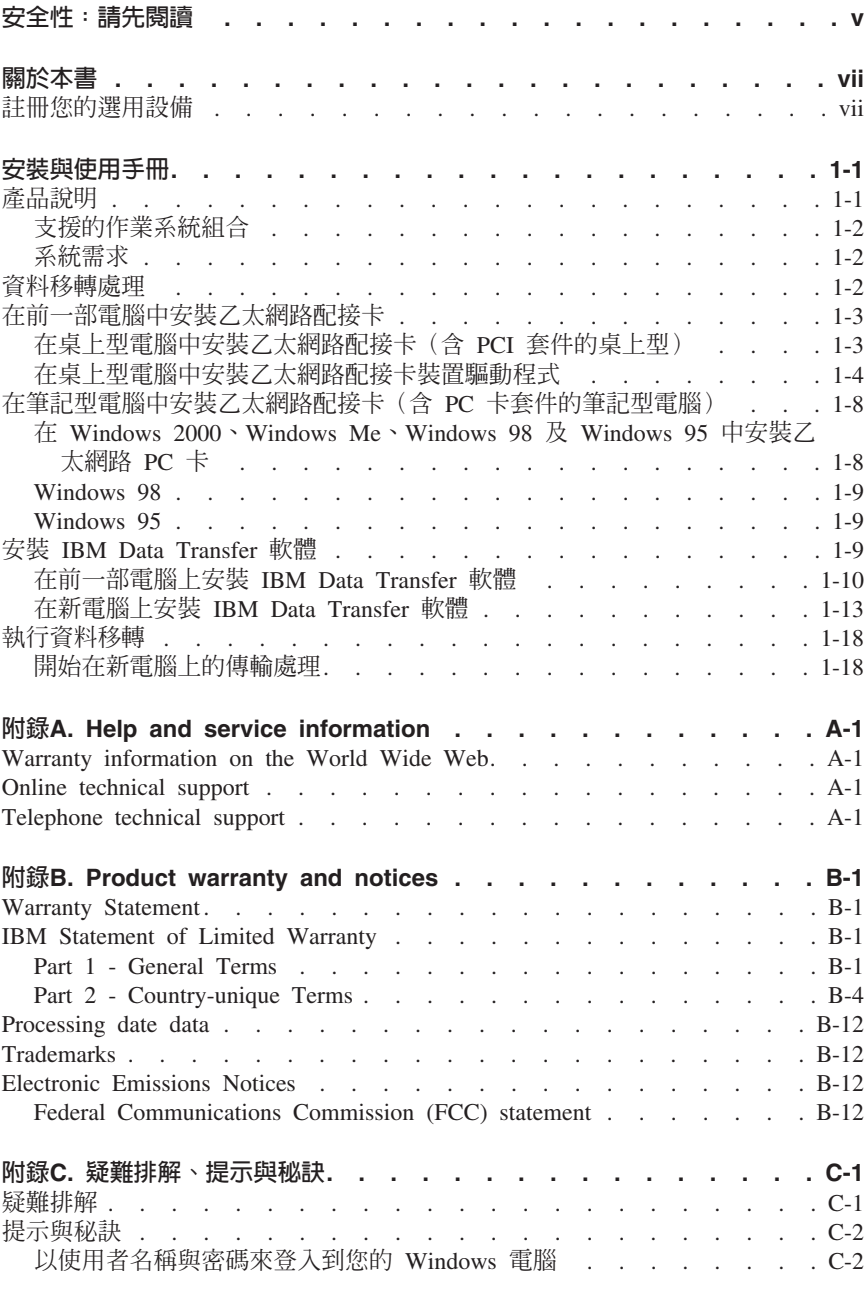

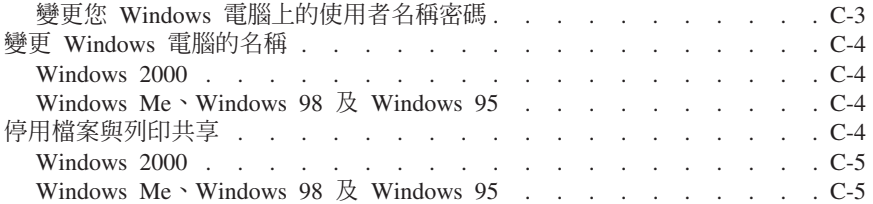

#### <span id="page-4-0"></span>安全性:請先閱讀

在安裝此產品前,請先閱讀安全性資訊。

### مج، يجب قراءة دات السلامة

Antes de instalar este produto, leia as Informações de Segurança.

#### 在安装本产品之前, 请仔细阅读 Safety Information (安全信息)。

Prije instalacije ovog produkta obavezno pročitajte Sigurnosne Upute.

Před instalací tohoto produktu si přečtěte příručku bezpečnostních instrukcí. Læs sikkerhedsforskrifterne, før du installerer dette produkt.

Ennen kuin asennat tämän tuotteen, lue turvaohjeet kohdasta Safety Information.

Avant d'installer ce produit, lisez les consignes de sécurité.

Vor der Installation dieses Produkts die Sicherheitshinweise lesen.

Πριν εγκαταστήσετε το προϊόν αυτό, διαβάστε τις πληροφορίες ασφάλειας (safety information).

לפני שתתקינו מוצר זה, קראו את הוראות הבטיחות.

#### A termék telepítése előtt olvassa el a Biztonsági előírásokat!

Prima di installare questo prodotto, leggere le Informazioni sulla Sicurezza.

製品の設置の前に、安全情報をお読みください。

본 제품을 설치하기 전에 안전 정보를 읽으십시오.

Пред да се инсталира овој продукт, прочитајте информацијата за безбедност. Lees voordat u dit product installeert eerst de veiligheidsvoorschriften.

Les sikkerhetsinformasjonen (Safety Information) før du installerer dette produktet.

Przed zainstalowaniem tego produktu, należy zapoznać się z książką "Informacje dotyczące bezpieczeństwa" (Safety Information). Antes de instalar este produto, leia as Informações sobre Segurança.

Перед установкой продукта прочтите инструкции по технике безопасности.

Pred inštaláciou tohto zariadenia si pečítaje Bezpečnostné predpisy.

Pred namestitvijo tega proizvoda preberite Varnostne informacije.

Antes de instalar este producto lea la información de seguridad.

Läs säkerhetsinformationen innan du installerar den här produkten.

安裝本產品之前,請先閱讀「安全資訊」。

#### <span id="page-6-0"></span>關於本書

本手冊中包含關於 IBM® 資料移轉套件的資訊。本手冊共分成兩大部份:

#### 第 1 部份:安裝與使用手冊

本節中包含產品說明、安裝與作業指示,並已譯成下列數種語言:

- 法文
- 德文
- $\bullet$  西班牙文
- 義大利文
- 巴西葡萄牙文
- 繁體中文
- 日文

#### 第 2 部份 : 附錄

本節中包含說明與服務、保證及注意事項的資訊。

請記得保留您的購買證明。在進行保證服務時將會需要。

#### 註冊您的選用設備

感謝您購買 OPTIONS by IBM®。請用一點時間為產品註冊,並提供一些相關資訊, 這將有助於 IBM 在未來提供您更好的服務。您的意見對我們的產品開發和服務十分 寶貴,也促進您和我們更良好的溝通。您可以在下列 IBM 網站註冊您的選用設備:

http://www.ibm.com/pc/register

除非您在網站的問卷指出您不想收到進一步資訊,否則 IBM 會提供您所註冊的產品 資訊及更新。

#### <span id="page-8-0"></span>安裝與使用手冊

本手冊中包含產品說明、硬體與軟體安裝指示及產品用法。

- 註: 請檢查 IBM 支援網站以取得關於使用此選項其他的提示與秘訣。如要存取此網 站,請遵循下列的指示:
	- 1. 將您的 Web 瀏覽器指到:http://www.pc.ibm.com/support
	- 2. 在「瀏覽支援網站下拉功能表」中,請選取 Options。
	- 3. 在「IBM Options Support」頁中,請在「Category」下拉功能表中選取 Data **Migration**
	- 4. 在「Data Migration Support」頁中,於「Subcategory」功能表中選取適當的 選項。
	- 5. 當網百重新整理時,選取 Option 中滴當的資料移轉套件。

#### 產品說明

 $\Gamma$ IBM 資料移轉套件  $\Gamma$  所提供的方法,可從前一部雷腦快速複製其 Microsoft $^{\degree}$ Windows<sup>®</sup> 桌面設定値、網路設定値、Internet 書籤及資料檔案到新電腦。這項移轉 處理由「IBM Data Transfer」軟體程式所管理,並使用乙太網路配接卡,將資料與 設定値從前一部電腦傳輸到新電腦。

「IBM 資料移轉套件」句括下列項目:

- IBM 資料移轉使用手冊與軟體 CD
- IBM 資料移轉使用手冊
- 安全資訊書籍
- 已跳線的接線
- 桌上型電腦用 PCI 乙太網路配接卡 (只含 PCI 套件的桌上型)
- 乙太網路 PC 卡與筆記型電腦的轉換器接線(只含 PC 卡套件的筆記型電腦)

如要使用 IBM 資料移轉套件,在新電腦中必須已先裝好乙太網路配接卡。如果在前 一部電腦上尚未安裝乙太網路配接卡時, 含 PCI 套件的桌上型及含 PC 卡套件的筆 記型電腦都必須先安裝乙太網路配接卡。

如有物品缺少或損壞時,請洽購買商家。請記得保留您的購買證明及包裝材料。在 進行保證服務時將需要這些項目。

您可以在兩個不同 Windows 作業系統的電腦之間執滿資料移轉處理。這些電腦可具 有不同的作業系統;不過,並不支援所有的 Windows 作業系統組合。請參閱下面的 第1-2頁的『支援的作業系統組合』。

#### <span id="page-9-0"></span>支援的作業系統組合

在下列表格中包括所有支援的作業系統組合:

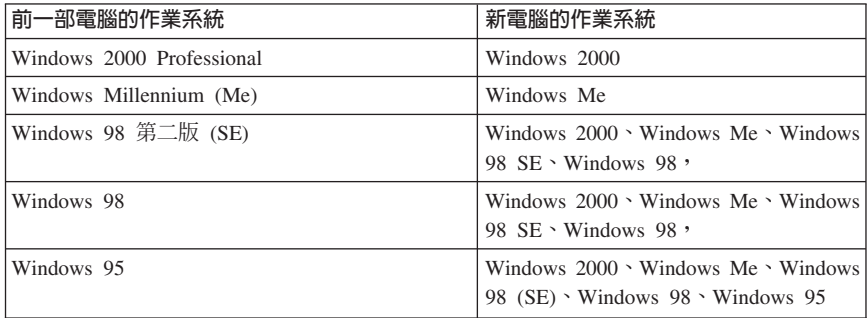

#### 系統需求

您在其間進行移轉資料的電腦不需具有相同的類型。例如,您可從桌上型傳輸資料 到筆記型電腦,或是相反順序。下列為新的及前一部電腦的需求。

- **新電腦**<br>• Pentium 等級系統或更高等級
- Windows  $2000 \cdot$  Windows Me $\cdot$  Windows 98 SE $\cdot$  Windows 98  $\cdot$  Windows 95
- 32 MB 記憶體
- 硬碟上等於將傳輸資料量的可用空間
- 乙太網路配接卡

- **前一部電腦**<br>• Pentium 等級系統或更高等級
- Windows  $2000 \cdot$  Windows Me $\cdot$  Windows 98 SE $\cdot$  Windows 98 $\cdot$  Windows 95
- 32 MB 記憶體
- 硬碟上等於將傳輸資料量的可用空間
- 可用的 PCI 插槽 (只含 PCI 套件的桌上型)
- 可用的 PC 卡插槽 (只含 PC 卡套件的筆記型電腦)

#### 資料移轉處理

如要使用 IBM 資料移轉套件,在您的新電腦中必須已先裝好乙太網路配接卡。您的 前一部電腦也會需要一片乙太網路配接卡。如果在您前一部電腦中尚未安裝乙太網 路配接卡,如果是桌上型電腦時便需購買含 PCI 套件的桌上型;如果是筆記型電腦 便需購買含 PC 卡套件的筆記型電腦。在這些套件中均包含一片可以在您前一部電 腦中安裝的乙太網路配接卡。如果在您前一部電腦上已具有乙太網路配接卡時,便 應購買基本套件。

資料移轉由下列基本步驟所組成:

1. 在您前一部電腦電腦中安裝乙太網路配接卡及裝置驅動程式。如果在您前一部 電腦上已具有乙太網路配接卡時,請略過此步驟。

- <span id="page-10-0"></span>2. 在您的前一部電腦上安裝 IBM Data Transfer 軟體。
- 3. 在您的新雷腦上安裝 IBM Data Transfer 軟體。
- 4. 使用套件中隨附的已跳線的接線,將您新電腦及前一部電腦上的乙太網路連接 埠加以連接。
- 5. 使用 IBM Data Transfer 程式來執行資料移轉。

#### 在前一部電腦中安裝乙太網路配接卡

本節中包含在您前一部電腦電腦中安裝乙太網路配接卡及裝置驅動程式的指示。

- 如果在您前一部電腦中已具有乙太網路配接卡時,請直接移到第[1-9](#page-16-0)頁的『安裝 [IBM Data Transfer](#page-16-0) 軟體』。
- 如果是在桌上型電腦中安裝乙太網路配接卡時,請遵循下一節開始的指示, 『在桌上型電腦中安裝乙太網路配接卡 (含 PCI 套件的桌上型) 』。
- 如果是在筆記型電腦中安裝乙太網路配接卡時,請跳至第[1-8](#page-15-0)頁的『在筆記型電 腦中安裝乙太網路配接卡 (含 PC 卡套件的筆記型電腦) 』。

#### 在桌上型電腦中安裝乙太網路配接卡(含 PCI 套件的桌上型)

請遵循下列步驟,在您前一部電腦中安裝 PCI 乙太網路配接卡(從只含 PCI 套件 的桌上型):

- 1. 如果 Windows 正在執行中,請按一下**開始**按鈕,然後按一下**關機**,將 Windows 關閉。
- 2. 在卸下電腦外殼之前,請先關閉電源並從電源插座中拔出電腦的插頭。

註: 遵循您電腦手冊中提供的指示來移除外殼,或是進入 PCI 配接卡插槽中安 裝 PCI 配接卡。請確定遵循該手冊中的安全指示。

3. 移除固定 PCI 插槽的螺絲之後,再移除外殼的托架。

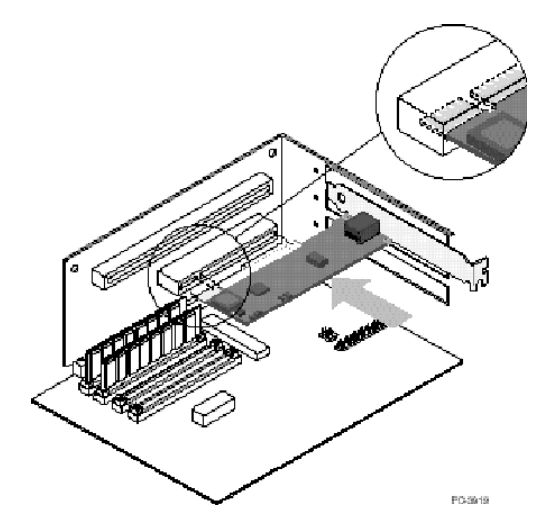

- <span id="page-11-0"></span>4. 將 PCI 乙太網路配接卡插入 PCI 插槽中,並推入到插槽中,直到此卡已完全插 入。接著,使用您在步驟 3 中移除的螺絲來固定配接卡托架。您的配接卡插槽 或 PCI 接頭可能會與圖例不同。
- 5. 重新裝回雷腦外殼。
- 6. 插入電源線。
- 7. 開啓電源。
- 8. 遵循下一節中的指示來安裝乙太網路裝置驅動程式。

#### 在桌上型電腦中安裝乙太網路配接卡裝置驅動程式

遵循您前一部電腦上作業系統的指示,來安裝 PCI 乙太網路配接卡的裝置驅動程 式。

註: PCI 乙太網路配接卡需要裝置驅動程式才可運作。Windows 在重新啓動時將會 提示應安裝騙動程式。

#### **Windows 2000**

請遵循此步驟,在 Windows 2000 中安裝乙太網路裝置驅動程式:

- 1. 在您於電腦中安裝 PCI 乙太網路配接卡之後,請插入電源線並啓動電腦。「找 到新硬體」視窗便會開啓,接著「找到新硬體精靈」便會啓動。
- 2. 如果 IBM 資料移轉使用手冊與軟體 CD 尚未放入到 CD-ROM 光碟機,請先將 其放入。如果自動啓動瀏覽器視窗時,請關閉此視窗。
- 3. 在「新硬體精靈歡迎使用」視窗中,按一下**下一步**。
- 4. 在下一個視窗中,按一下**搜尋**,然後再按一下**下一步**。
- 5. 在尋找驅動程式視窗中,於視窗中請選取 CD-ROM 方塊,然後再按一下下一 步。
- 6. 當「搜尋結果」指示已在 CD 中找到驅動程式時,請按一下**下一步**繼續進行。
- 7. 如果顯示「數位簽章」訊息時,請按一下**是**,繼續進行。
- 8. 檔案已複製到您的電腦。當顯示「完成」訊息時,請按一下**完成**。
- 9. 繼續進行第1-9頁的『安裝 [IBM Data Transfer](#page-16-0) 軟體』。

#### **Windows Me**

請遵循此程序,在 Windows Me 中安裝乙太網路裝置驅動程式:

- 1. 在您於電腦中安裝配接卡之後,請啓動電腦。 Windows Me 會偵測到配接卡, 接著「新增新硬體精靈」便會啓動。
- 2. 按一下下一步。
	- 註: 如果此「新增新的硬體」視窗並未顯示,而且 Windows Me 正常啓動時, 您可能需要手動來新增配接卡。請參閱下一節中的第1-5頁的『在 [Windows](#page-12-0) Me 中手動新增乙太網路裝置驅動程式』。
- 3. 按一下**抽取式媒體 CD-ROM** 選項,如果 IBM 資料移轉使用手冊與軟體 CD 尙 未放入到 CD-ROM 光碟機時,請先將其放入。如果在您放入此 CD 之後, CD 瀏覽器視窗開啓的話,請關閉此視窗。
- 4. 按一下**更新的驅動程式**,然後再按一下**下一步**。
- 5. 當這些檔案複製完成之後,請按一下**完成**,然後再於提示時重新啓動您的雷 腦。
- 6. 繼續進行第1-9頁的『安裝 [IBM Data Transfer](#page-16-0) 軟體』。

#### <span id="page-12-0"></span>在 Windows Me 中手動新增乙太網路裝置驅動程式:

- 註: 如果未顯示「新增新的硬體精靈」視窗時,請檢查「裝置管理員」清單,查看 是否有新的配接卡。如果沒有,請遵循下列指示,手動來新增配接卡。
- 1. 按一下**開始→設定→控制台**。
- 2. 在「控制台」中按兩下新增新硬體圖示。
- 3. 按一下**指定驅動程式的位置**,然後再按一下**下一步**。
- 4. 按一下<mark>顯示特定位置中所有驅動程式的清單 ...</mark>,後再按一下**下一步**。
- 5. 從清單中選取**網路配接卡**,然後再按一下下一步。
- 6. 如果尚未放入 IBM 資料移轉使用手冊與軟體 CD 時,請先將其放入。如果 CD 瀏覽器視窗自動啓動時,請關閉此視窗。
- 7. 按一下從磁片安裝。
- 8. 在複製製造商檔案,從 ... 下的選項方塊中,請輸入下列路徑 e:\Drivers\Intel\w9x 其中 e為 CD-ROM 光碟機的磁碟機代號。
- 9. 請遵循指示來安裝驅動程式。在新增配接卡之後,會出現在「網路」配接卡清 單中。
- 10. 在選取裝置視窗中,請按一下確定。
- 11. 「新硬體精靈」會顯示一道訊息,指出已找到驅動程式。請按一下**下一步**。
- $12.$  按一下完成。
- 13. 當提示出現時,請重新啓動您的雷腦。
- 14. 請繼續進行第1-9頁的『安裝 [IBM Data Transfer](#page-16-0) 軟體』

#### **Windows 98**

請遵循此程序,在 Windows 98 中安裝乙太網路裝置驅動程式:

- 1. 在您於電腦中安裝乙太網路配接卡之後,請啓動電腦。「已找到新硬體」視窗 便會開啓。
	- 註: 如果未顯示此視窗, 而且 Windows 98 正常啓動時, 您可能需要手動來新增 配接卡。請參閱下一節中的『在 Windows 98 中手動新增乙太網路裝置驅動 程式』。
- 2. 在提示出現時,如果 IBM 資料移轉使用手冊與軟體 CD 尚未放入到 CD-ROM 光碟機時,請先將其放入。如果自動啓動瀏覽器視窗時,請關閉該視窗。
- 3. 請對裝置驅動程式輸入下列路徑 e:\Drivers\Intel\w9x,其中 e 為 CD ROM 光碟機的磁碟機代號,然後再按一下**確定**。
- 4. 當提示出現時,請重新啓動系統。
- 5. 繼續進行第1-9頁的『安裝 [IBM Data Transfer](#page-16-0) 軟體』。

#### 在 Windows 98 中手動新增乙太網路裝置驅動程式:

- 註: 如果未開啓「已找到新的硬體」視窗時,請檢查「裝置管理員」清單,查看是 否有這張新的配接卡。如果沒有,請遵循下列指示,手動來新增配接卡。
- 1. 按一下**開始→設定→控制台**。
- 2. 在「控制台」中按兩下**系統**圖示。
- 3. 按一下裝置管理員標籤。
- 4. 在清單區域中,按兩下**其他裝置或網路配接卡**。
- 5. 按兩下 PCI 乙太網路控制器。
- 6. 按一下驅動程式標籤,然後再按一下更新驅動程式。
- 7. 選取**顯示所有驅動程式的清單 ...**,再按一下下一步。如果您尙未放入 IBM 資 料移轉使用手冊與軟體 CD,請先將其放入,然後再按一下**從磁片安裝**。如果自 動啓動瀏覽器視窗時,請關閉該視窗。
- 8. 在「複製製造商檔案,從 ...」下的選項方塊中,請輸入下列路徑 e:\Drivers\Intel\w9x,其中 *e* 為 CD-ROM 光碟機的磁碟機代號。
- 9. 請遵循指示來安裝驅動程式。在新增配接卡之後,會出現在「網路」配接卡清 單中。
- 10. 按一下「選取裝置」視窗中的確定。
- 11. 「更新精靈」會顯示一道訊息,指出已找到驅動程式;再按一下**下一步**。
- 12. 按一下完成。
- 13. 當提示出現時,請重新啓動您的雷腦。
- 14. 繼續進行第1-9頁的『安裝 [IBM Data Transfer](#page-16-0) 軟體』。

#### **Windows 95**

請先準備好您的 Windows 95 安裝 CD 或磁片;當您在安裝新配接卡時,會提示需 要這些項目。請遵循此程序,在 Windows 95 中安裝乙太網路裝置驅動程式:

- 1. 在您於電腦中安裝乙太網路配接卡之後,請啓動電腦。Windows 95 會偵測到此 配接卡並視為一項 PCI 乙太網路裝置,接著「已找到新硬體」視窗便會開啓。 視您的 Windows 95 版本而定,您將會看到「更新裝置驅動程式精靈」或是「新 硬體精靈」視窗。
	- 註: 如果「已找到新硬體」視窗並未開啓,而且 Windows 95 正常啓動時,您可 能需要手動來新增配接卡。請參閱下一節中的『在 Windows 95 中手動新增 乙太網路裝置驅動程式』。
- 2. 如果 IBM 資料移轉使用手冊與軟體 CD 尚未放入到 CD-ROM 光碟機,請先將 其放入。如果自動啓動瀏覽器視窗時,請關閉此視窗。
- 3. 請遵循螢幕上的指示。在出現提示時,請輸入下列路徑 e:\Drivers\Intel\w9x, 其中 e 為您 CD-ROM 光碟機的代號。
- 4. 按一下確定。
- 5. 請遵循指示來安裝驅動程式。在新增配接卡之後,便會出現在「網路」配接卡 清單中。
- 6. 在 Windows 95 安裝磁片出現提示時,請遵循此提示,並重新啓動電腦。
- 7. 繼續進行第1-9頁的『安裝 [IBM Data Transfer](#page-16-0) 軟體』。

#### 在 Windows 95 中手動新增乙太網路裝置驅動程式

- 註: 如果在啓動時,未開啓「已找到新硬體」視窗,而且您無法將電腦連接到網路 時,請檢查「裝置管理員」清單,查看是否有這張新的配接卡。如果沒有,請 遵循下列步驟,手動來新增配接卡。
- 1. 按一下**開始→設定→控制台**。
- 2. 在「控制台」中按兩下**系統**圖示。
- 3. 按一下裝置管理員標籤。
- 4. 在清單區域中, 按兩下其他裝置(間號圖示)。
- 5. 按兩下 PCI 乙太網路控制器。
- 6. 按一下驅動程式標籤,然後再按一下更新驅動程式。
- 7. 如果尚未放入 IBM 資料移轉使用手冊與軟體 CD 時,請先將其放入。如果自 動啓動瀏覽器視窗時,請關閉該視窗。
- 8. 在「更新裝置驅動程式精靈」中,請選取否,然後再按一下下一步。
- 9. 按一下從磁片安裝。
- 10. 在「選取裝置」視窗中,請輸入下列路徑 e:\Drivers\Intel\w9x,其中 e 爲 CD-ROM 光碟機代號。按一下確定。
- 11. 請遵循指示來安裝裝置驅動程式。在新增配接卡之後,會出現在「網路」配接 卡清單中。
- 12. 在 Windows 95 安裝磁片出現提示時,請遵循此提示,並重新啓動。
- 13. 繼續進行第1-9頁的『安裝 [IBM Data Transfer](#page-16-0) 軟體』。

#### <span id="page-15-0"></span>在筆記型電腦中安裝乙太網路配接卡(含 PC 卡套件的筆記型電 腦)

如果您的前一部電腦為不含乙太網路配接卡的筆記型電腦時,便需要安裝套件隨附 的乙太網路 PC 卡配接卡(您應購買含 PC 卡套件的筆記型電腦)。

遵循下一節中的指示來安裝乙太網路 PC 卡配接卡。

#### b **Windows 2000**B**Windows Me**B**Windows 98 Windows** 95 中安裝乙太網路 PC 卡

1. 請依照下列圖例所示,將轉換器接線連接到乙太網路 PC 卡配接卡:

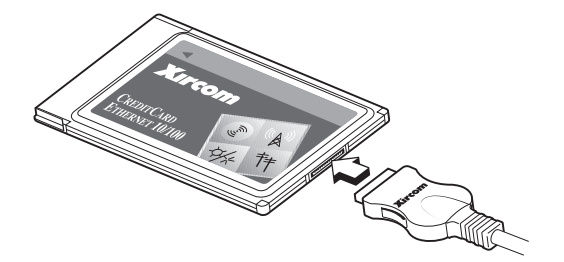

- 2. 如果您的電腦尚未開啓,請先開啓電源,等待 Windows 完成啓動。
- 3. 將乙太網路 PC 卡插入到您筆記型電腦中可用的 PC 卡插槽中,如下列圖例中 所示。

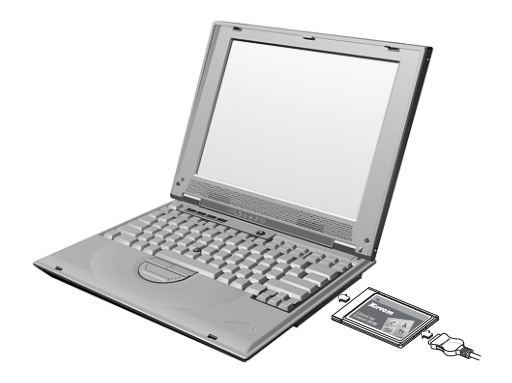

如果您不確定 PC 卡插槽的位置,請參照您的筆記型電腦使用手冊。

- 4. 安裝乙太網路 PC 卡配接卡的裝置驅動程式。
	- 如果您的前一部電腦執行的是 Windows 2000、Windows Me 或 Windows 98 SE,便能夠自動辨識此乙太網路 PC 卡,並載入其裝置驅動程式。如果出現 提示,請重新啓動電腦。請繼續進行第1-9頁的『安裝 [IBM Data Transfer](#page-16-0) 軟 借 n

<span id="page-16-0"></span>• 如果您的前一部電腦執行的是 Windows 98 或 Windows 95,請遵循下列您作 業系統的提示。

#### **Windows 98**

- 1. 如果 Windows 98 不在執行中,請先加以啓動。「新增新硬體精靈」便會開啓。
- 2. 如果尚未放入 IBM 資料移轉使用手冊與軟體 CD 時,請先將其放入。如果自動 啓動瀏覽器視窗時,請關閉此視窗。
- 3. 請按一下下一步。
- 4. 按一下<mark>搜尋最適當的驅動程式</mark>,然後再按一下**下一步**。
- 5. 按一下 CD-ROM 光碟機,再按一下下一步。
- 6. 再按一下下一步,安裝所顯示的驅動程式。
- 7. 按一下完成。
- 8. 重新啓動雷腦。
- 9. 繼續進行 『安裝 IBM Data Transfer 軟體』。

#### **Windows 95**

- 1. 如果 Windows 95 尚未執行,請先加以啓動。「更新裝置驅動程式精靈」便會開 啓。
- 2. 如果尚未放入 IBM 資料移轉使用手冊與軟體 CD 時,請先將其放入。如果自動 啓動瀏覽器視窗時,請關閉該視窗
- 3. 請按一下下一步。I.
- 4. 按受偵測到的裝置驅動程式,然後再按一下**完成**。如果出現提示需要其他檔案 時,請按一下確定。
- 5. 輸入下列路徑: e:\Drivers\Xircom 其中 e 為您 CD-ROM 光碟機的磁碟機代 號。
- 6. 如果出現提示需要重新啓動時,請按一下**是**。
- 7. 繼續進行『安裝 IBM Data Transfer 軟體』。

#### 安裝 IBM Data Transfer 軟體

請使用 IBM Data Transfer 程式來執行實際的資料傳輸。在前一部電腦上裝好乙太 網路配接卡之後,再安裝此軟體。

- 此軟體必須同時安裝到您的前一部及新的電腦上。
- 請遵循本節中的指示,先在您前一部電腦上安裝 IBM Data Transfer 軟體,然後 再裝到新的電腦上。

#### <span id="page-17-0"></span>在前一部電腦上安裝 IBM Data Transfer 軟體

請遵循此程序,將 IBM Data Transfer 軟體安裝到您的前一部電腦上。

- 1. 如果您的新雷腦執行的是 Windows 2000 時,請使用登入到您新雷腦時所用相 同的使用者名稱和密碼,來登入您的前一部電腦。如果您的前一部電腦執行的 是 Windows 2000 時,該使用者名稱必須為您前一部電腦上 Administrators 群 組的一部份。
	- 註: 如需其他關於登入到 Windows、變更使用者密碼、以及驗證使用者名稱是 否為 Administrators 群組之一部份等的資訊時,請參閱第[C-1](#page-68-0)頁的『附錄C. 疑難排解、提示與秘訣』。
- 2. 請將 IBM 資料移轉使用手冊與軟體 CD 放入到您前一部電腦上的 CD 或 DVD ≈ñC
- 3. 如果您的瀏覽器視窗沒有自動開啓,請按一下**開始→執行**,然後再輸入 e:\launch.htm,其中 e 為 CD 或 DVD 光碟機的磁帶機代號。在語言瀏覽器 頁中,請選取或按一下您的語言。
- 4. 在瀏覽器頁的左邊,請按一下**安裝 IBM Data Transfer 應用程式**,來啓動 IBM Data Transfer 的自動化 InstallShield 程式。
- 5. 「InstallShield Wizard」視窗便會開啓。按一下 Next。

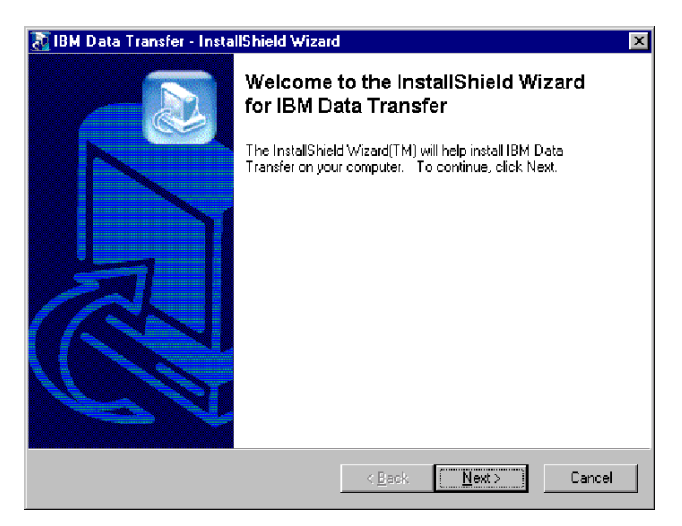

6. 在「Setup Configuration」視窗中,請選取 Previous Computer,然後再按一 **F** Next<sup>o</sup>

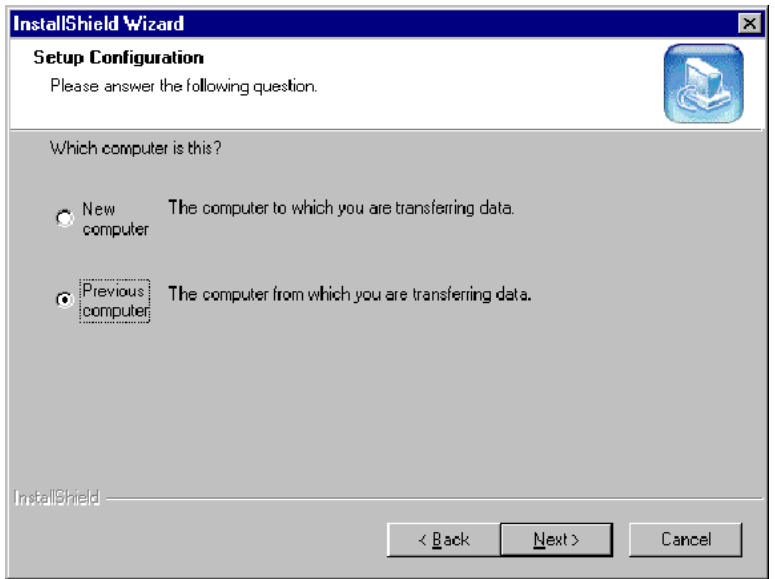

7. 在「Setup Configuration」視窗中,請選取 I already have the IBM Data **Transfer program installed**,然後再按一下 Next。

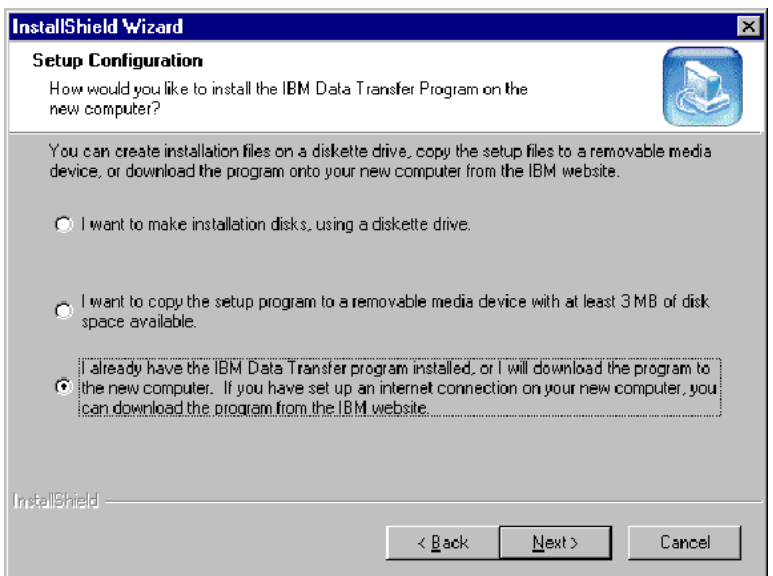

8. 在「Choose Destination Location」視窗中,請接受預設的資料夾,然後再按一  $\top$  **Next**  $\circ$ 

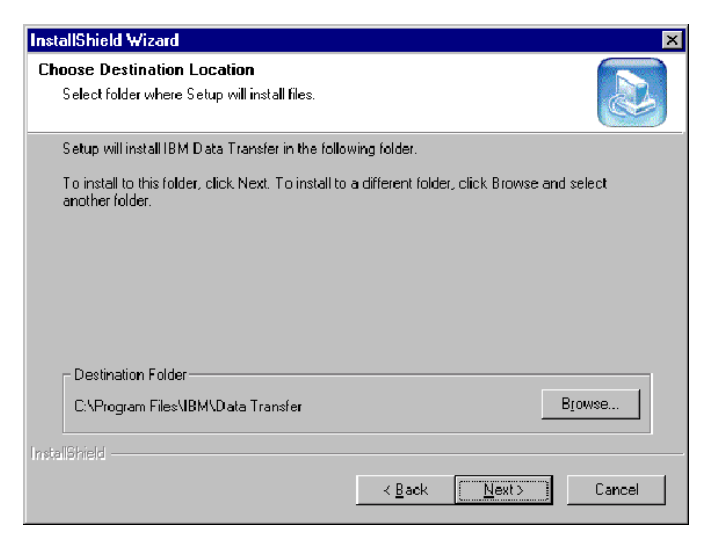

9. 在 「Select Program Folder」視窗中,請按一下 Next。接著程式便安裝到您的 前一部電腦中

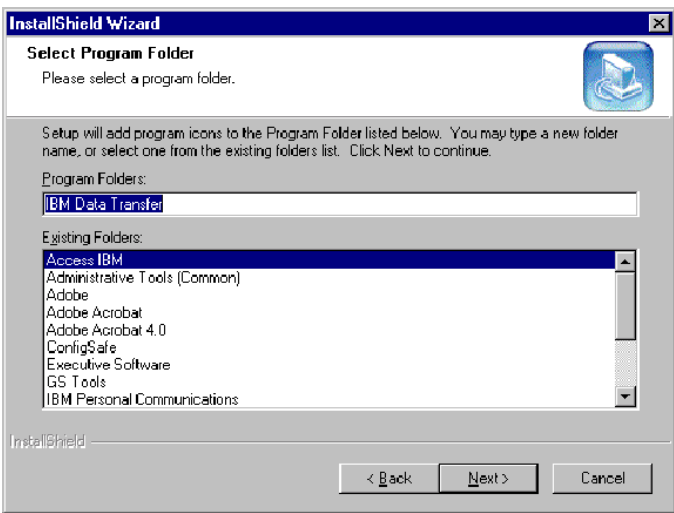

- <span id="page-20-0"></span>10. 在「InstallShield Wizard Complete」視窗中,請確定已勾選 Start IBM Data Transfer now 的勾選框,然後再按一下 Finish。
	- IBM Data Transfer 軟體應該會自動啓動。
	- 請繼續淮行下一節:『在新雷腦上安裝 IBM Data Transfer 軟體』。

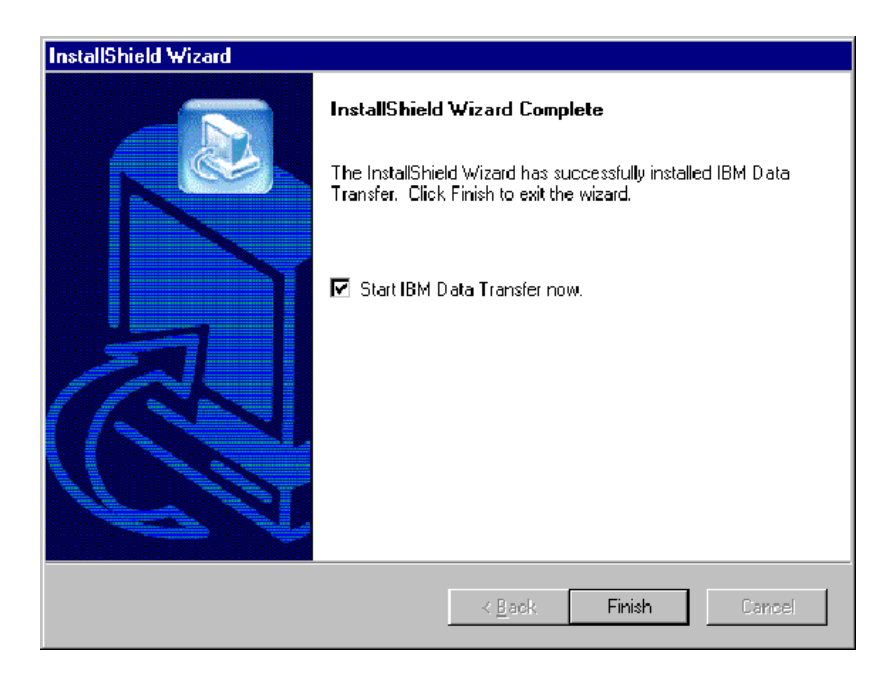

#### **在新雷腦上安裝 IBM Data Transfer 軟體**

請遵循此程序,將 IBM Data Transfer 軟體安裝到您的新電腦上。

- 1. 如果您的新電腦執行的是 Windows 2000 時,您必須使用為 Administrators 群 組一部份的使用者名稱來登入到新的雷腦。
	- 註: 如需關於登入 Windows 及驗證使用者名稱是否為 Administrators 群組之一 部份等的資訊時,請參閱第[C-1](#page-68-0)頁的『附錄C. 疑難排解、提示與秘訣』.
- 2. 請將 IBM 資料移轉使用手冊與軟體 CD 放入到您前一部電腦上的 CD 或 DVD ≈ñC
- 3. 如果您的瀏覽器視窗沒有自動開啓,請按一下**開始→執行**,然後再輸入  $e$ :\launch.htm,其中  $e$  為 CD 或 DVD 光碟機的磁碟機代號。在語言瀏覽器 頁中,請選取或按一下您的語言。
- 4. 在瀏覽器頁的左邊,請按一下**安裝 IBM Data Transfer 應用程式**,來啓動 IBM Data Transfer 的自動化 InstallShield 程式。

5. 「InstallShield Wizard」視窗便會開啓。按一下 Next。

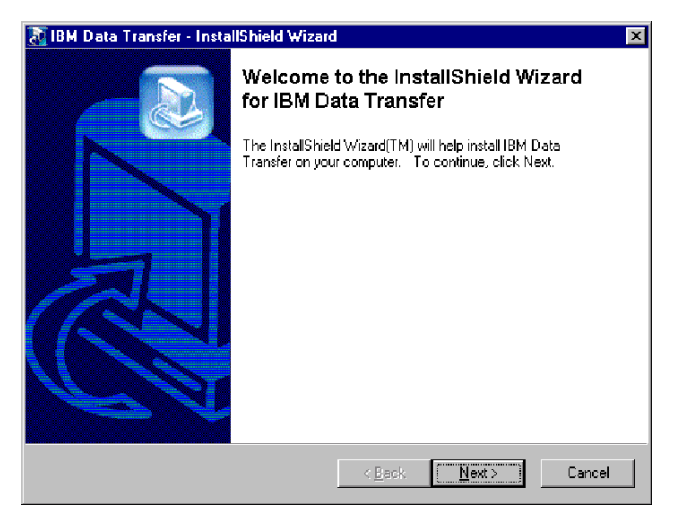

6. 在「Setup Configuration」視窗中,請選取 New Computer,然後再按一下 **Next** of

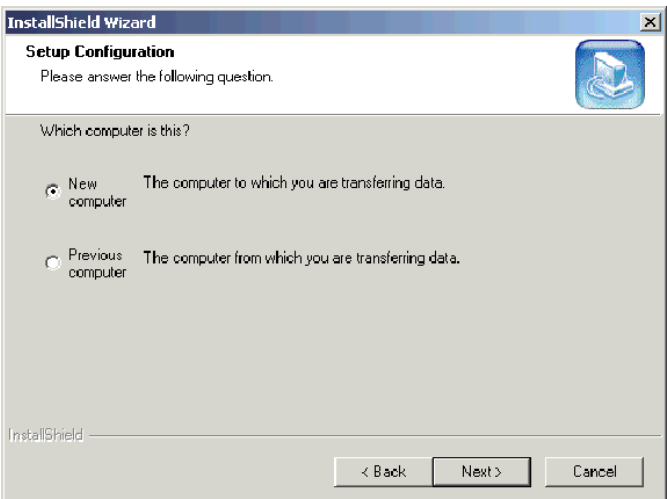

7. 在「Setup Configuration」視窗中,請選取 I already have the IBM Data **Transfer program installed**,然後再按一下 Next。

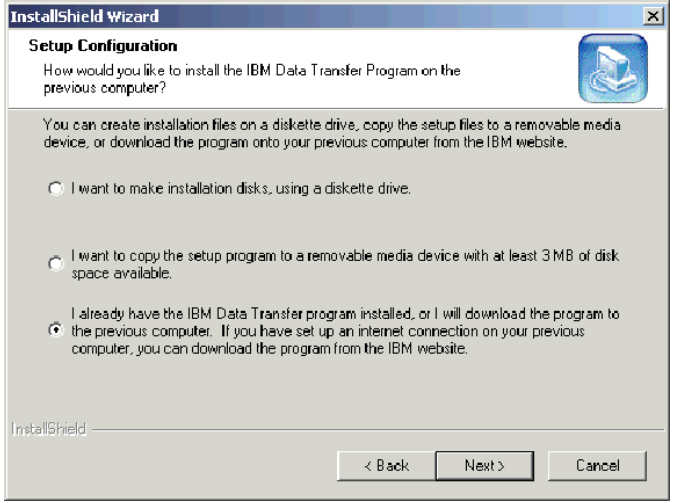

8. 在「Choose Destination Location」視窗中,請接受預設的資料夾,然後再按一  $\overline{\mathrm{F}}$  **Next**  $\circ$ 

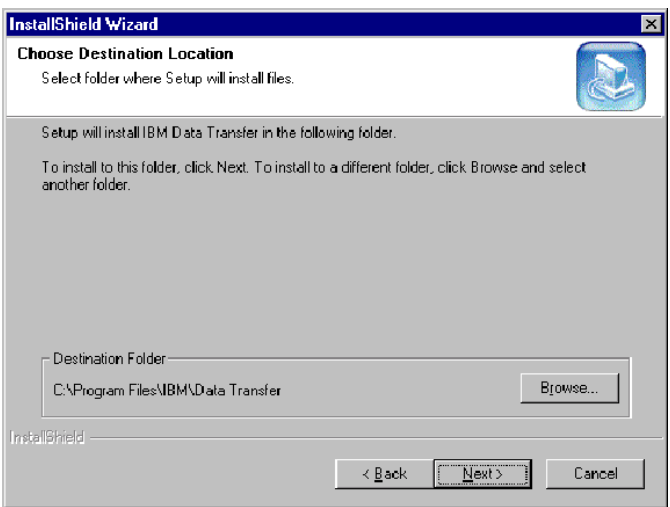

9. 在 「Select Program Folder」視窗中,請接受預設的資料夾,然後再按一下<br>Next。程式便會安裝到您的電腦上。

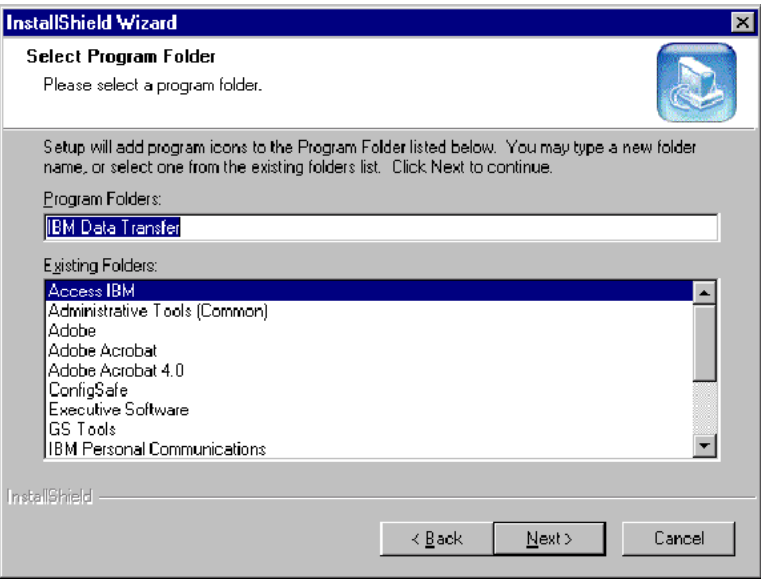

- 10. 在「InstallShield Wizard Complete」視窗中,請確定已勾選 Start IBM Data Transfer now 的勾選框,然後再按一下 Finish。
	- IBM Data Transfer 軟體會自動啓動。
	- 請繼續進行下一節:第1-18頁的『執行資料移轉』。

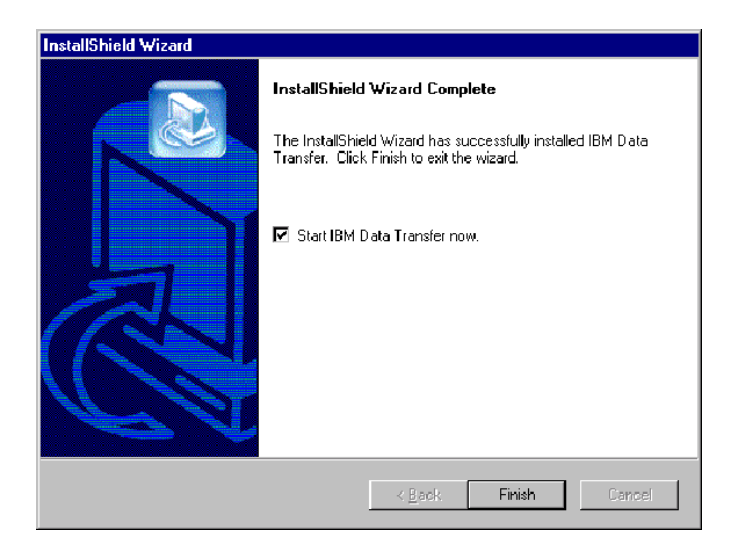

#### <span id="page-25-0"></span>執行資料移轉

在您將乙太網路配接卡安裝到您的前一部電腦,並且在這兩部電腦上安裝 IBM Data Transfer 軟體之後,您便可立即準備執行移轉。您將需要使用套件中所隨附的已跳線 的接線,來連接兩部電腦之間的乙太網路連接埠。

請遵循下列步驟來連接這兩部電腦。

- 1. 將已跳線接線的接頭,從一端插入到您前一部電腦上的乙太網路連接埠。
	- 註: 如果您已在筆記型電腦中安裝乙太網路 PC 卡配接卡時,便需要將已跳線接 線上的接頭,插入到連接到 PC 卡的轉換器接線上未使用的一端。請參閱下 列的圖例。

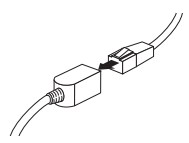

2. 將接線另一端上的接頭插入到您新的電腦上的乙太網路連接埠。

在下列圖例中將提供連接兩部電腦時的範例。

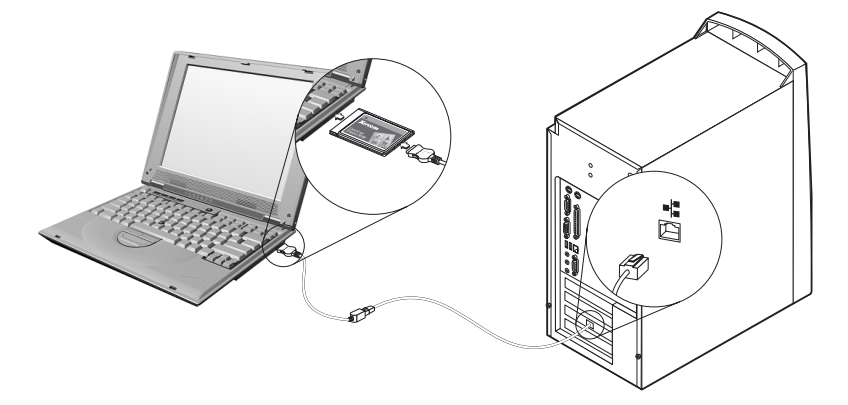

**註:** 下列的這份圖例代表唯一的配置。您的配置可能會不同。例如,您可能會有兩 部筆記型電腦或是兩部桌上型。PCI 或 PC 卡插槽及乙太網路連接埠所在的位 置可能會不同。

#### 開始在新電腦上的傳輸處理

請確定您開始在新電腦上的傳輸處理。請遵循下列程序來進行資料傳輸處理:

註: 您可能會需要隨附您作業系統的原始磁片或 CD。

- 1. 如果您的新電腦執行的是 Windows 2000,如果尚未以 Administrators 群組一 部份的使用者名稱來登入到新的電腦時,必須使用此名稱才可。
	- 註: 如需關於登入到 Windows 及檢查使用者名稱是否為 Administrators 群組之 一部份等的資訊時,請參閱第[C-1](#page-68-0)頁的『附錄C. 疑難排解、提示與秘訣』。
- 2. 如果在您的新電腦上尚未執行 IBM Data Transfer 應用程式時,請加以啓動, 可以利用按一下開始→程式集→IBM Data Transfer→IBM Data Transfer。
- 3. 在下列視窗中,請按一下 Next。

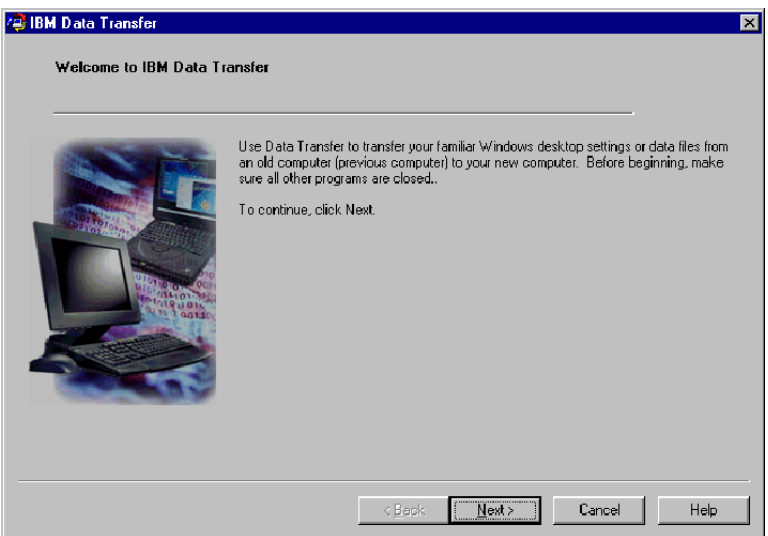

4. 在下一個視窗中,請選取 New Computer,然後再按一下 Next。

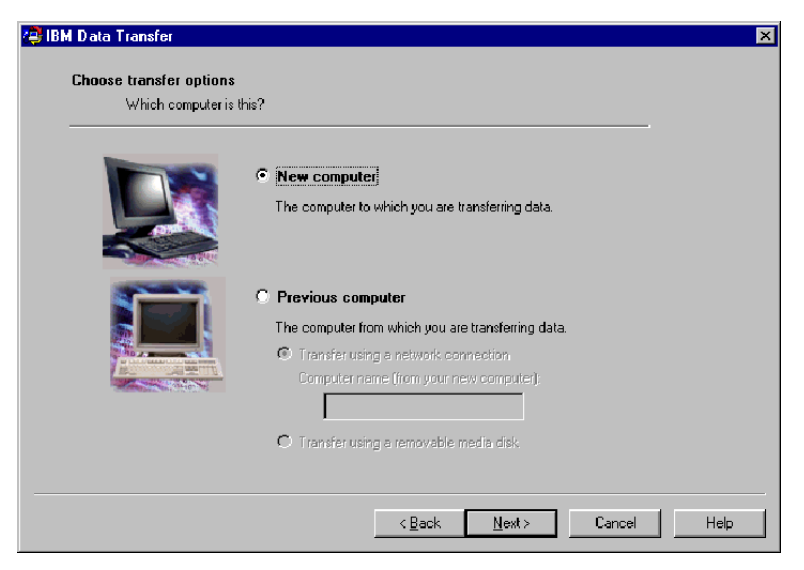

- 5. 在下一個視窗上,請選擇您的傳輸選項,並選取您要傳輸的設定值。請先讀取 在各選項下面的說明,以瞭解將進行傳送項目的資訊。對於每一個所選的項 目,將會開啓一個包含關於傳輸該選項其他資訊的視窗。
	- 如果已選取 Windows 桌面設定値時,下列的視窗將會開啓。請注意,只有 在這兩部電腦都支援主動式桌面時,才會複製您的 Internet 書籤。按一下  $OK<sub>o</sub>$ 
		- **註:** 如要檢查是否已安全主動式桌面時,可在您電腦桌面上按一下右鍵。如 果已安裝「主動式桌面」,便會在按右鍵功能表顯示出來。

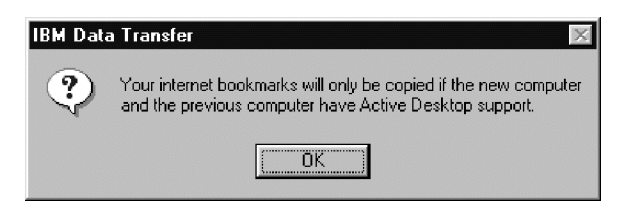

• 如果已選取「網路」設定值,下列的視窗將會開啓。請注意,如果傳輸網 路設定値後,這時如果沒有變更前一部電腦的 TCP/IP 位址及機器名稱,這 些電腦將無法連接到網路。按一下 OK。

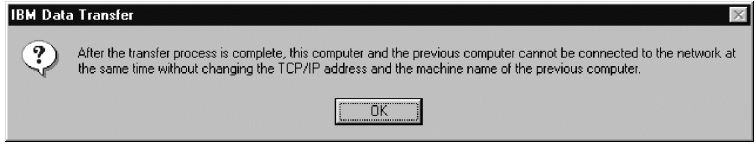

• 如果已選取「資料夾」內容,下列的視窗將會開啓。請注意,所有從舊電 腦傳輸來的檔案,將會取代具有相同名稱及相同路徑的新電腦上的任何檔 案。例如,如果您在前一部電腦上,將其路徑 C:\Pictures 中包含檔案 (picture1.bmp) 的資料夾進行傳輸,而且在您的新電腦中也已經有具有此路徑 (C:\Pictures\picture1.bmp)的檔案時,則在您新電腦上的 picture1.bmp 檔便會 由前一部電腦上的 picture1.bmp 檔所取代。

如果您從前一部機器來傳輸此資料料 (C:\Pictures),而且在您的新機器上已具 有資料夾 (C:\Pictures) 時,您前一部機器上「Pictures」資料夾的內容,便會 新增到您新機器上「Pictures」資料夾的內容中。因為此套件主要是用於將 資料傳輸到全新的 IBM 電腦上,所以您不應該讓前一部電腦上的資料檔案, 來改寫新電腦上任何的資料檔案。

註: 將會出現提示您應選取在步驟 20 中您要進行傳輸的是哪些資料夾。

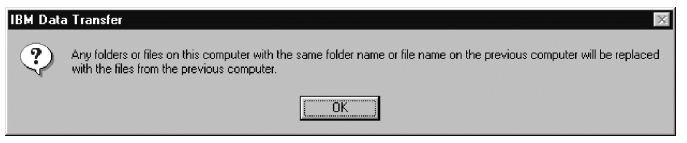

在您做好選擇之後,請按一下 **Next**。

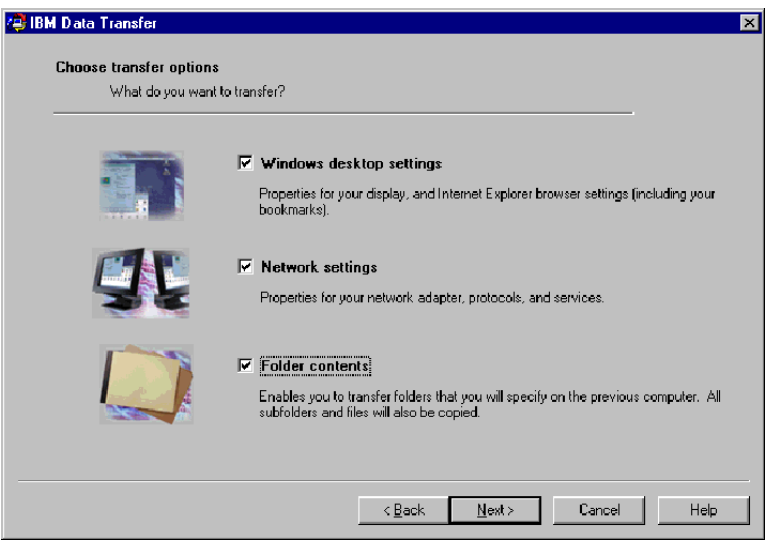

6. 在下一個視窗中,請選取 Across a network connection。按一下 Next。

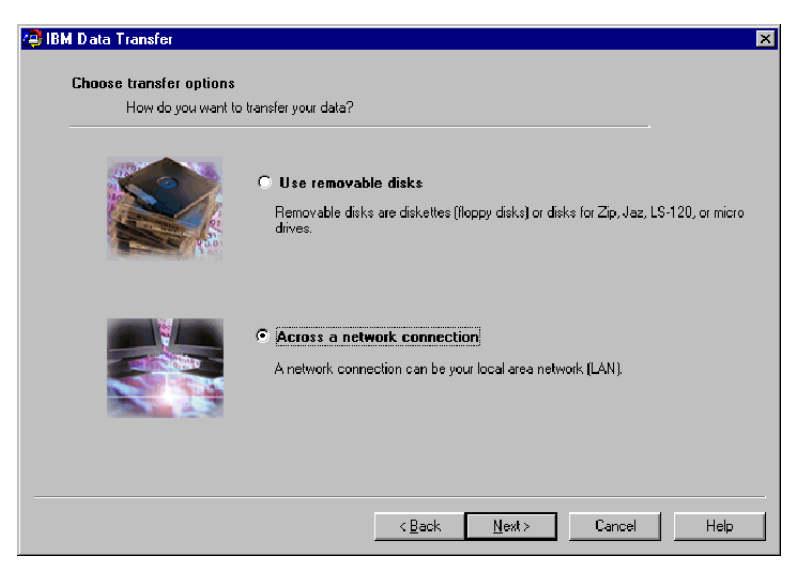

7. 下列視窗中會顯示您所選將進行傳輸的項目。按一下 Next。

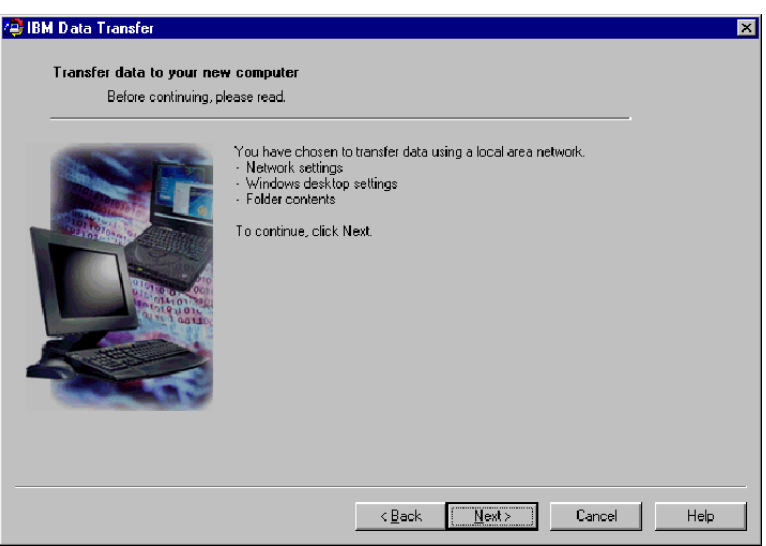

8. 如果尚未安裝網路支援時,便需要在您的新電腦上加以新增。請使用下列在您 電腦上作業系統的指示,來檢查及新增網路支援。

#### **Windows 2000**

a. 「Network and Dial-up Connections」視窗便會開啓。

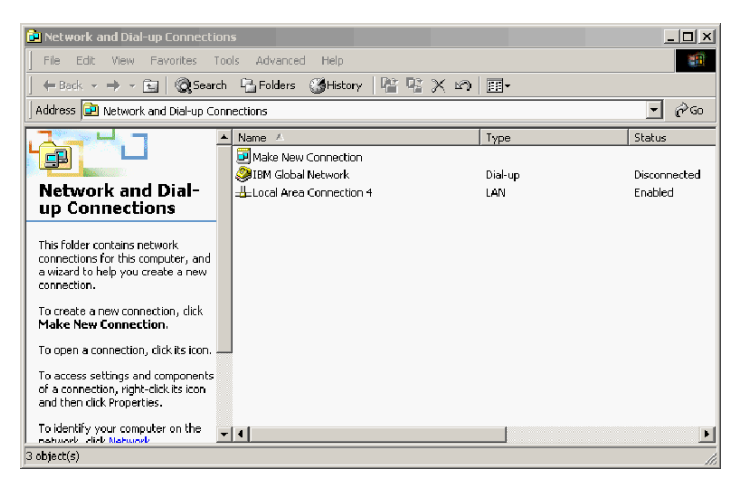

b. 視您目前的網路設定而定,將會開啓下列三種「Configure settings」的其中 一種。請遵循「Configure settings」視窗中的指示,來設定您新電腦上的 NetBEUI  $\overline{\mathcal{R}}$  File and Print Sharing for Microsoft Networks  $\Box$ 

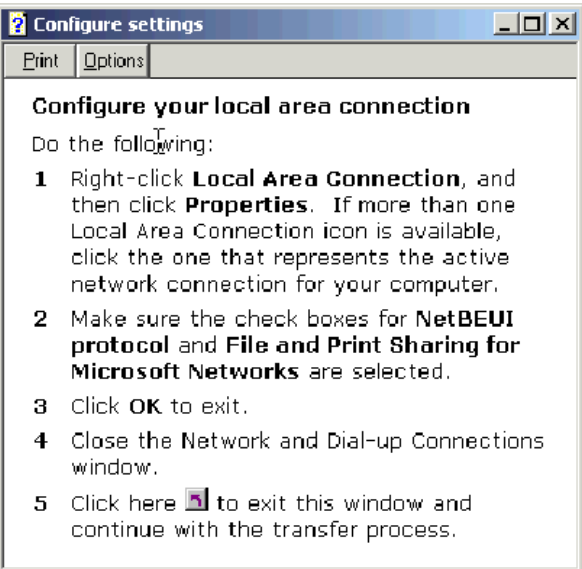

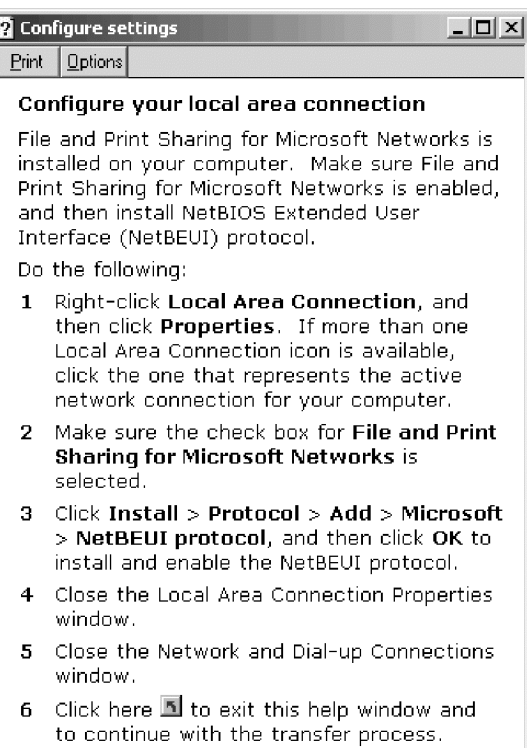

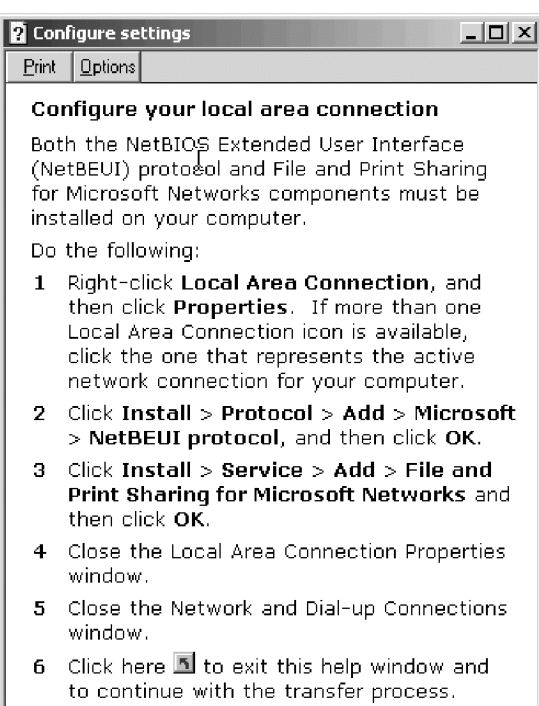

#### Windows 95 **Windows 98 及 Windows Me**

- a. 如果在您的新電腦上需要安裝網路支援時,您將會見到下列的視窗開啓。
	- 註: 如果您看不到此視窗,請進行步驟 9. 網路支援已經安裝。

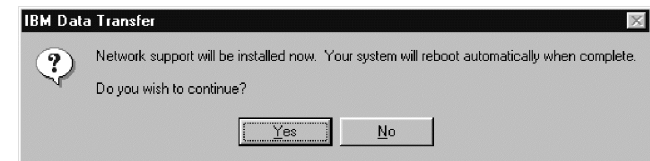

- b. 按一下 OK,便會安裝網路支援。按一下 OK,當出現提示時,重新啓動電 腦。
	- 註: 當 Windows 在安裝網路支援時,將會提示您需要放入您作業系統的磁 片。如果出現提示,請放入作業系統磁片,然後再按一下**確定**。
	- 註: 當 Windows 在安裝網路支援時,您可能會看到數個「版本衝突」視 窗。如果其中有任一個視窗開啓時,請在各視窗上按一下**是**,以保留 現存的檔案。
- c. 當 Windows 重新啓動時,此視窗便會開啓。按一下 **Next**。請繼續步驟 9。

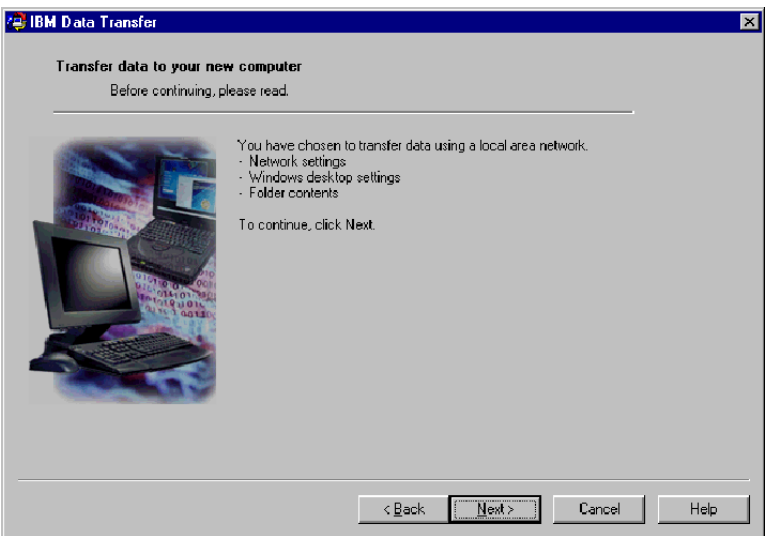

9. 將會開啓一個視窗,其中顯示新電腦的名稱。請將此名稱正確記下。在前一部 電腦上設定時,便會提示您需要此名稱。按一下 OK。

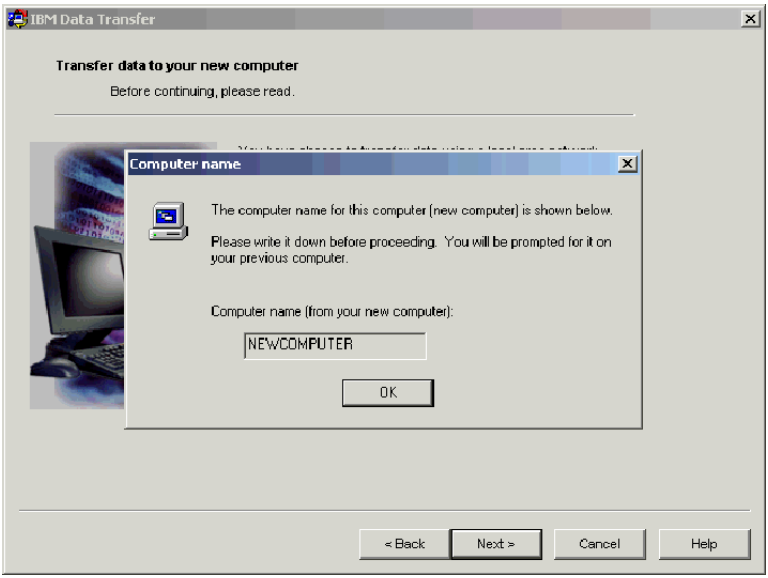

10. 請遵循於下列視窗中顯示的指示。直到您完成在前一部電腦上此視窗中的步驟  $\forall$ 後,才按一下 Next。

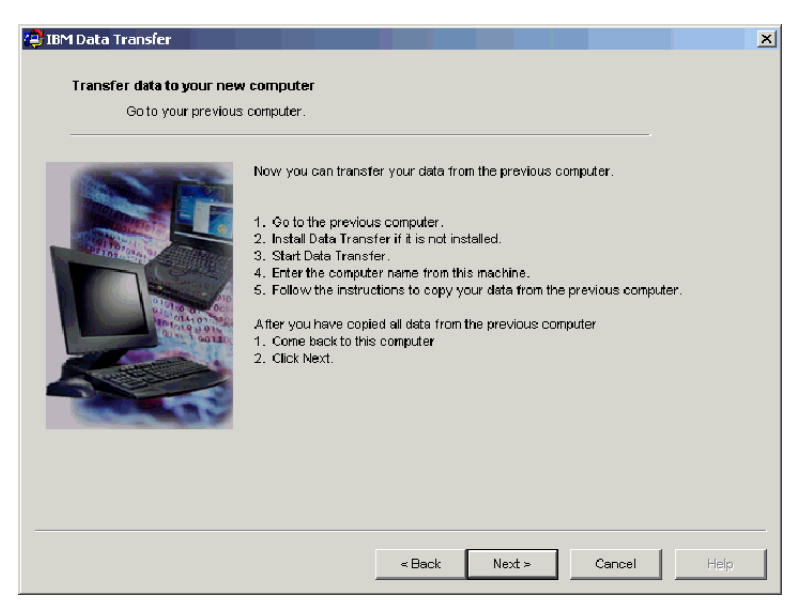

11. 請移至您的前一部電腦,繼續進行傳輸處理。

註:您可能會需要隨附您作業系統的原始磁片。

- 12. 如果您的新電腦執行的是 Windows 2000 時,但未如此執行時,請使用登入到 您新電腦時所用相同的使用者名稱和密碼,來登入您的前一部電腦。如果您的 前一部電腦執行的是 Windows 2000 時,該使用者名稱必須為您前一部電腦上 Administrators 群組的一部份。
	- 註: 如需其他關於登入到 Windows、變更使用者密碼、以及驗證使用者名稱是 否為 Administrators 群組之一部份等的資訊時,請參閱第[C-1](#page-68-0)頁的『附錄C. 疑難排解、提示與秘訣』。
- 13. 如果尚未在執行中,請啓動您前一部電腦上的 IBM Data Transfer 應用程式。  $\ln \frac{m}{\lambda}$  **Data**  $\frac{m}{\lambda}$  → The  $\frac{m}{\lambda}$  + The  $\frac{m}{\lambda}$  + The  $\frac{m}{\lambda}$  + IBM The Transfer + IBM Data **Transfer**
14. 在此項目視窗中,請按一下下一步。

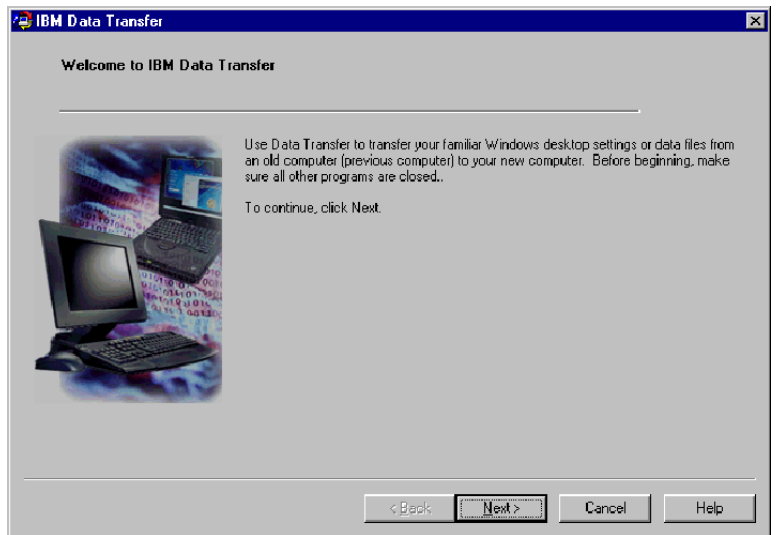

15. 在「Choose Transfer Options」視窗中,請選取 Previous Computer 圓鈕。 請選取 Transfer using a network connection 圓鈕。請輸入新電腦的電腦 名稱(您應該已從新的電腦上記下此項目),然後再按一下 Next。

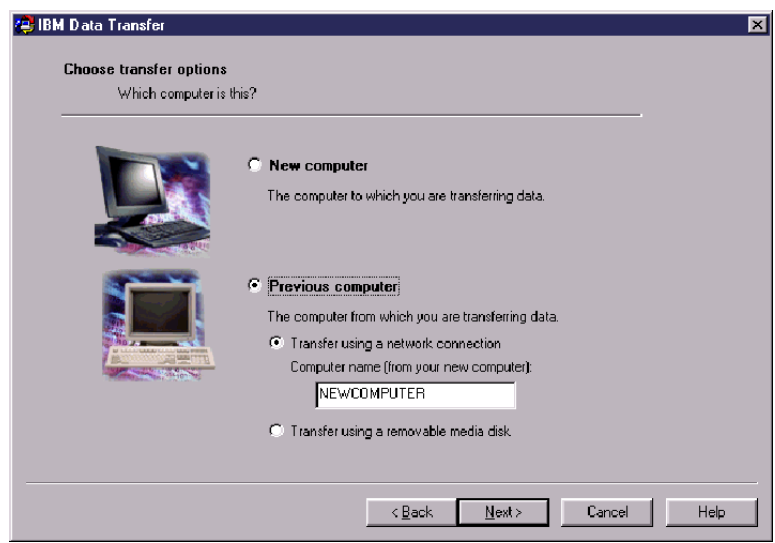

16. 如果尚未安裝網路支援時,便需要在您前一部電腦上加以新增。如要檢查及新 增網路支援,請遵循下列在您前一部電腦上作業系統下的指示。

**Windows 2000**

a. 「Network and Dial-up Connections」視窗便會開啓。

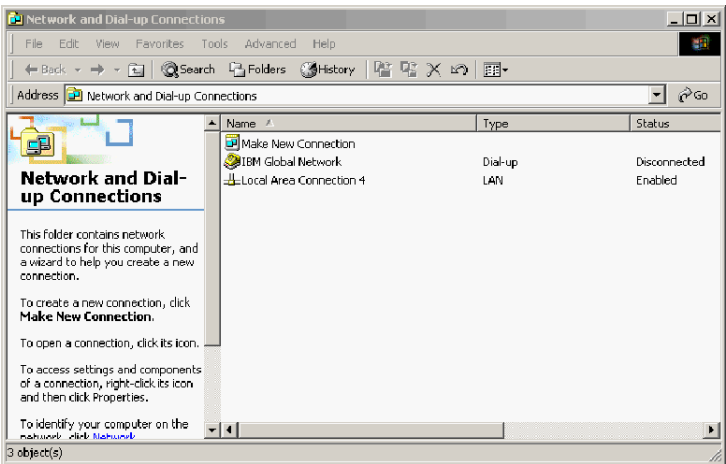

b. 視您目前的網路設定而定,將會開啓下列三種「Configure settings」的其中 一種。請遵循「Configure settings」視窗中的指示,來設定您前一部電腦上 的 Net BEUI 及 「File and Print Sharing for Microsoft Networks」。完成 時,請繼續執行步驟 19。

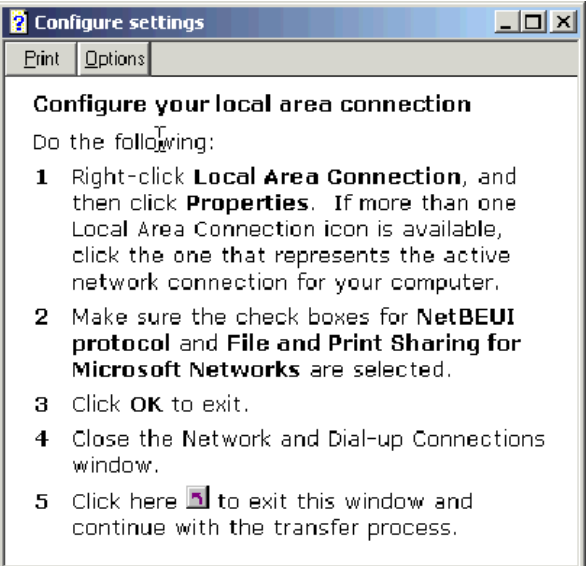

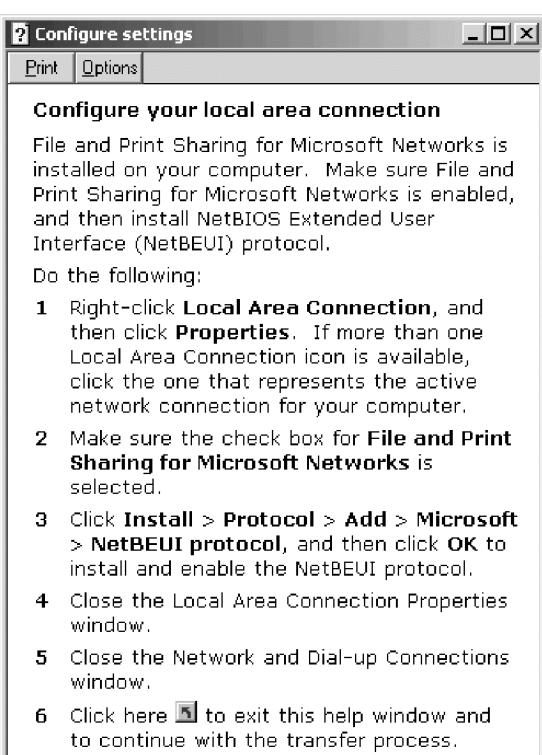

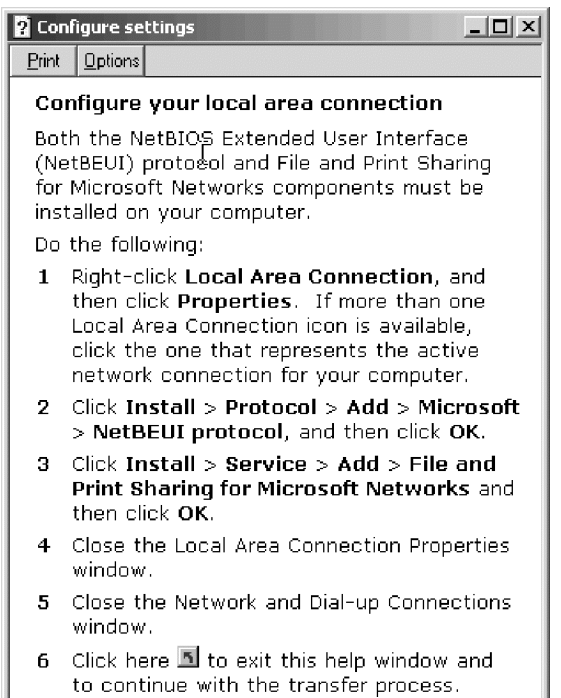

#### Windows 95 **Windows 98** 及 Windows Me

ı

- a. 如果在您的新電腦上需要安裝網路支援時,您將會見到下列的視窗開啓。
	- **註:** 如果您看不到此視窗,請進行步驟 19。網路支援便已安裝完成。

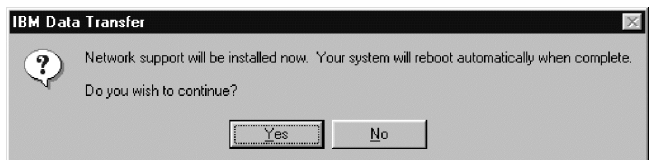

- b. 按一下 OK,便會安裝網路支援。按一下 OK,當出現提示時,重新啓動電 腦。請繼續步驟 17。
	- 註: 當 Windows 在安裝網路支援時,將會提示您需要放入您作業系統的磁 片。如果出現提示,請放入作業系統磁片,然後再按一下 OK。
	- 註: 當 Windows 在安裝網路支援時,您可能會看到數個「版本衝突」視 窗。如果其中有任一個視窗開啓時,請在各視窗上按一下 Yes, 保留現 存的檔案。
- 17. 當 Windows 重新啓動時,應用程式會將您帶回到此視窗。按一下 Next。
	- 註: 如果在 Windows 重新啓動時,沒有出現此視窗,而且您看到要求新電腦名 稱的視窗時,請跳至步驟 18。

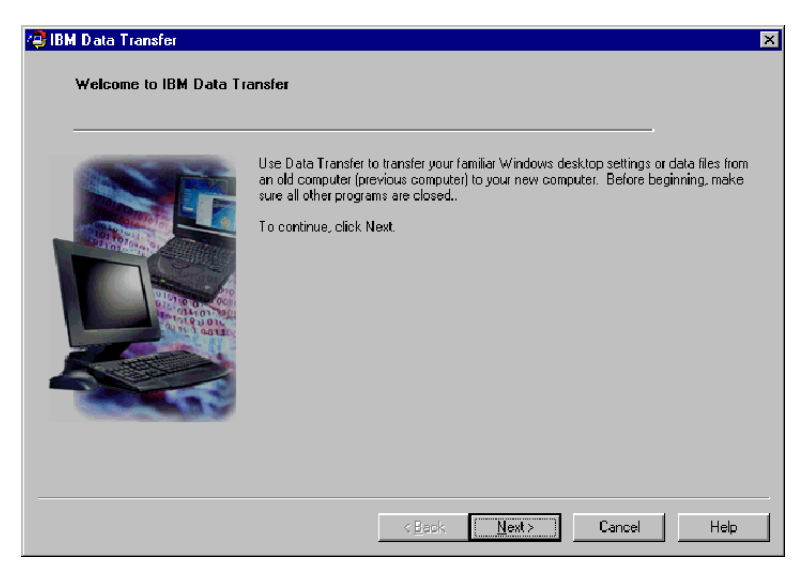

18. 在「Choose Transfer Options」視窗中,請確定已選取 Previous Computer 圓 纽。如果尚未選取,請按一下 Transfer using a network connection 圓鈕。 輸入新電腦的名稱(您應該已從新電腦寫下此名稱),然後再按一下 Next。

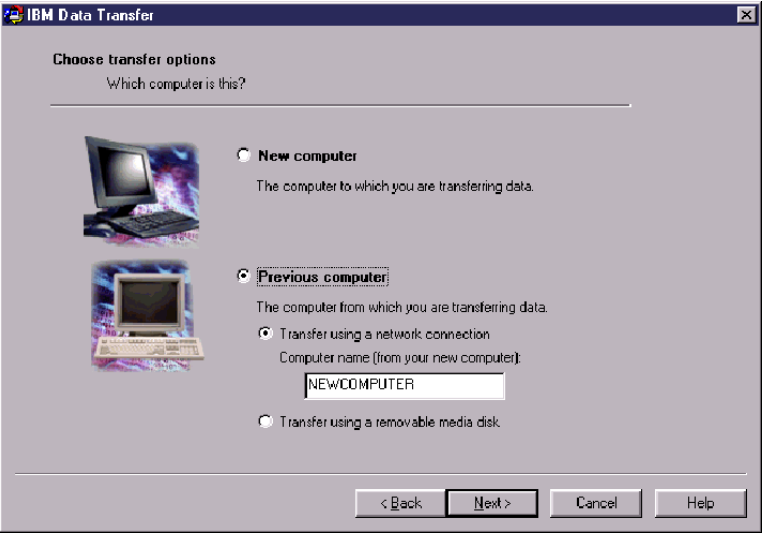

19. 將會出現一個視窗,其中顯示您所選將進行傳輸的項目。請按一下 Next。

註: 如果未顯示下列視窗, 而是開啓錯誤視窗時, 您的前一部電腦將便無法連 接到新電腦。請遵循錯誤視窗中的指示來更正連線問題。如需其他關於特 定錯誤疑難排解的要訣時,請參閱第[C-1](#page-68-0)頁的『附錄C. 疑難排解、提示與秘 訣』

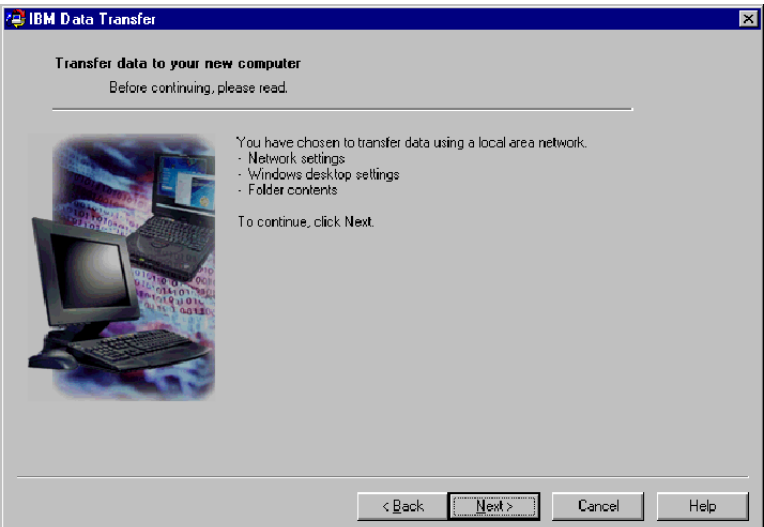

.

20. 下一個視窗中允許您選取將要進行傳輸的資料夾。在第一個方塊中,請輸入資 料夾路徑,然後再按一下 Add,或是按一下 Browse 來找尋資料夾。

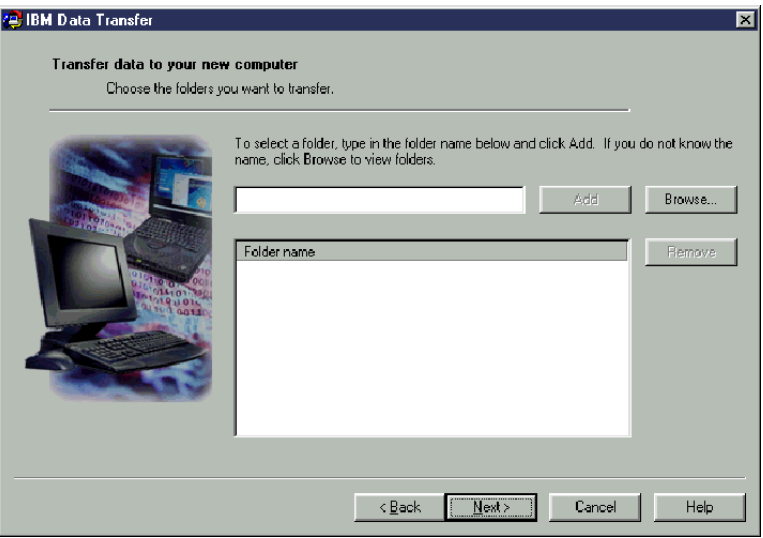

21. 如果您按的是 Browse,便會顯示一個視窗,讓您選取將要傳輸的資料夾。選 取一個資料夾,然後再按一下 OK。對於其他您要傳輸的資料夾,請重複此動 作。對於每一個所選的資料夾而言,在該資料夾下所有的檔案和子資料夾都會 加以傳輸。

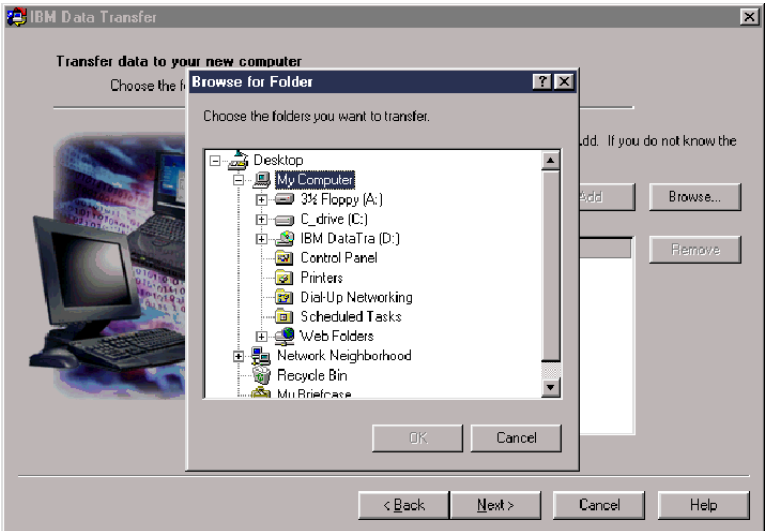

- 22. 此程式會將每一個資料夾新增到底端的方塊中。在完成選取所有將要傳輸的資 料夾時,請按一下 Next。
	- **ii:** IBM Data Transfer 軟體無法用來移轉軟體應用程式,只限於資料檔案。

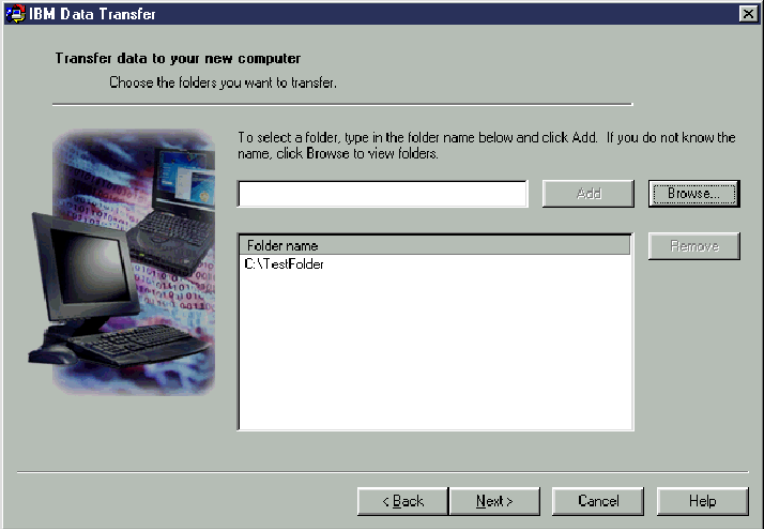

23. 在下一個視窗上,按一下 Next。

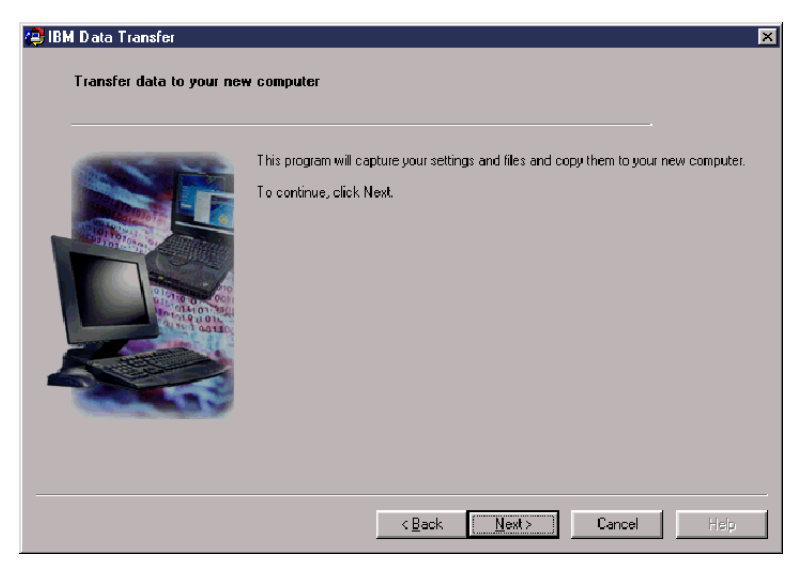

- 24. 在**取得資料**視窗中,請等待程式開始進行傳輸。此項處理可能會花一些時間, 視所傳輸的資料量而定。請讓此處理執行,在其處理時,請勿執行其他的程 式。
	- 註: 在您前一部電腦上必須具有與將要進行移轉之資料量相等的可用空間。如 果您想要移轉較大量的資料時,應該執行數項移轉。如要檢查硬碟上的可 用空間,請按兩下我的電腦圖示,以右鍵按一下硬碟,然後選取内容。硬 碟的「內容」視窗便會顯示可用空間的數量。

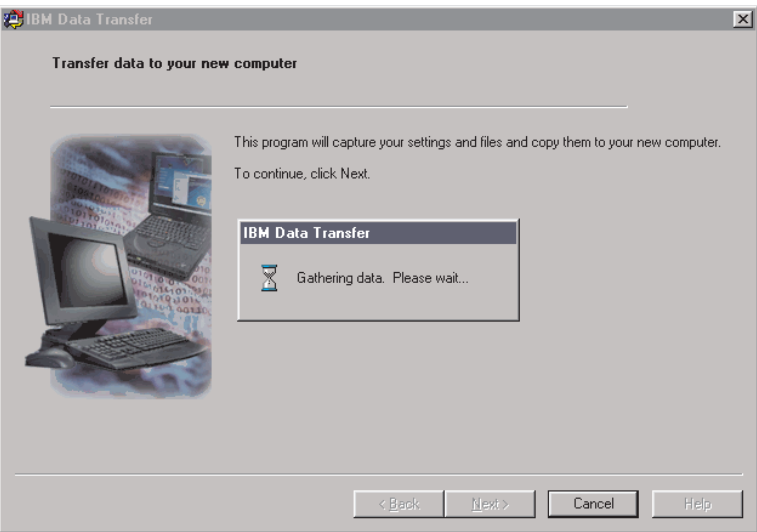

25. 一旦這部份的傳輸處理完成之後,便會顯示一個新視窗。按一下 Finish。如此 將會讓您的前一部雷腦重新啓動。當雷腦重新啓動時,請切斷前一部雷腦上乙 太網路連接埠上的已跳線的接線。

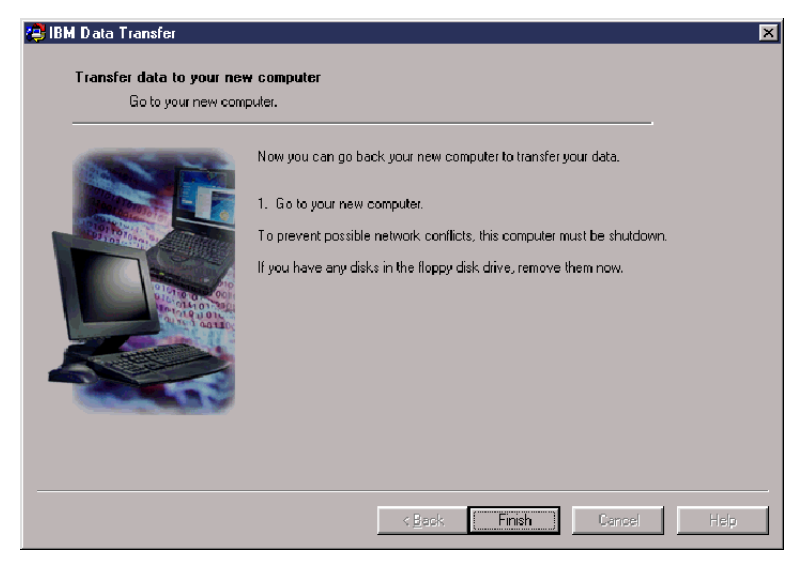

26. 移回到新的電腦。下列的視窗應該會持續開啓。按一下 **Next**,繼續進行傳輸處 理。

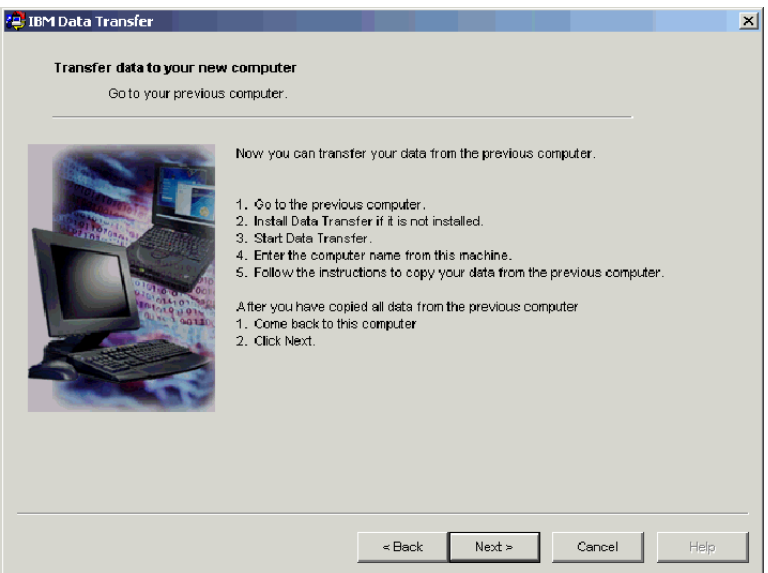

## 27. 按一下下列視窗上的 Next。

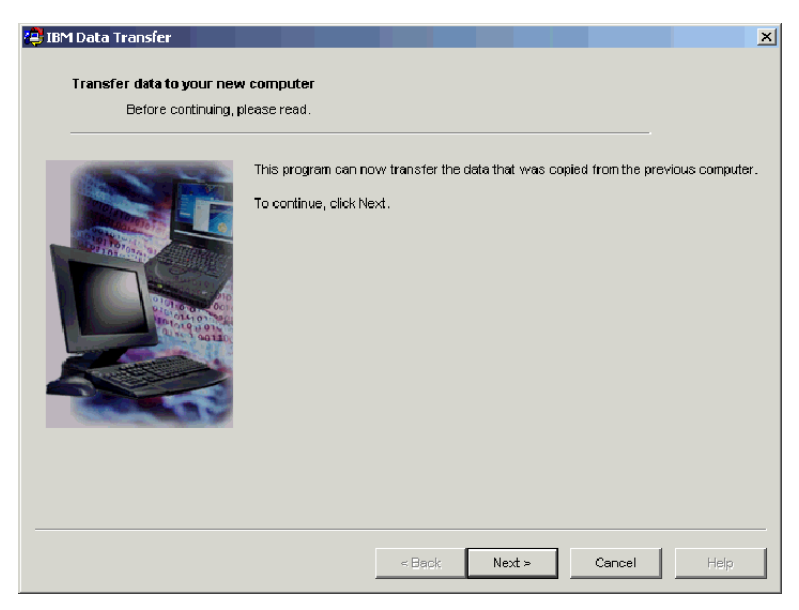

28. 將會顯示含有 Copying data. Please wait. 方塊的視窗。程式將會完成這項 傳輸。此項處理可能會花一些時間,視所傳輸的資料量而定。在其進行處理 時,請勿執行其他的程式。

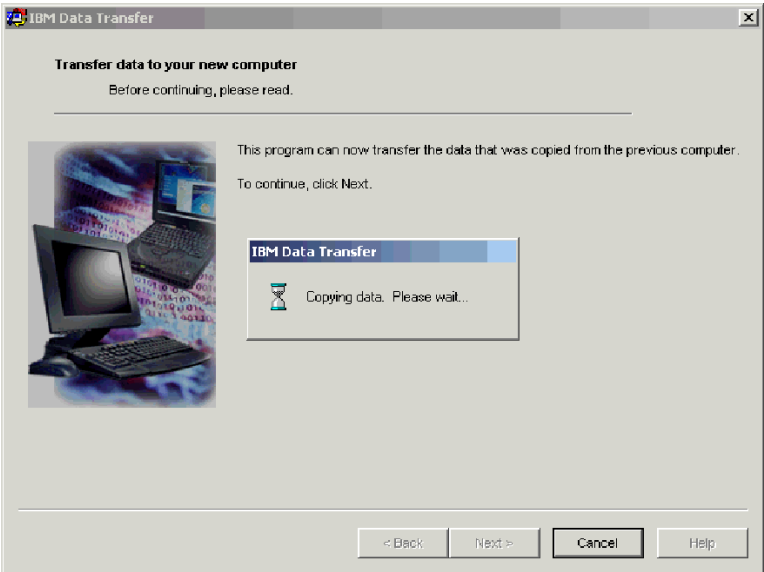

29. 當傳輸完成時,便會顯示下列的視窗。按一下 Finish。新的電腦將會重新啓 動。

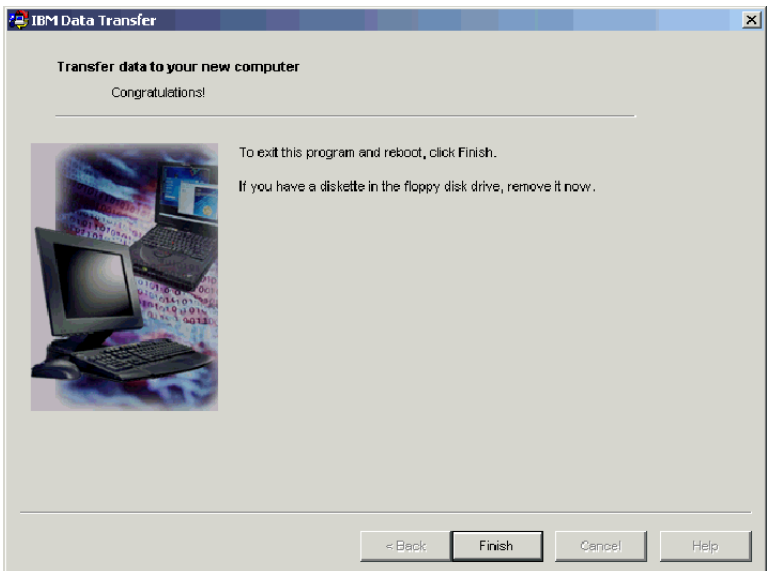

30. 請檢查以確定已停用檔案與列印共享。如果未停用時,請加以停用。如需其他 關於如何檢查與停用檔案與列印共享的資訊,請參閱第[C-1](#page-68-0)頁的『附錄C. 疑難排 解、提示與秘訣』。

您所有的資料與設定應該會進行傳輸。在前一部電腦上所有選取的資料夾已放置到 新電腦上相同的路徑中。

例如,如果您從前一部電腦來傳輸資料夾 C:\My Documents\Pictures 時, 「Pictures」 的內容將會放置到新電腦上的 C:\My Documents\Pictures 資料夾中。

如果在新電腦上沒有「Pictures」資料夾時,在傳輸時便會加以建立。如果您在前 一部電腦上從任何磁碟機來傳輸資料夾,該資料夾將會放置到前一部電腦 C: 磁碟 上相同的路徑中。例如,如果您從前一部電腦來傳輸資料夾 "D:\Temp\Apps"時, "Apps" 資料夾的內容便會放置到新電腦上的 "C:\Temp\Apps" 資料夾中。

# **附錄A. Help and service information**

This section contains information on how to obtain warranty information on the World Wide Web and online and telephone technical support.

## **Warranty information on the World Wide Web**

The IBM Machine Warranties Web site at http://www.ibm.com/servers/support/machine\_warranties/ contains a worldwide overview of the IBM Limited Warranty for IBM Machines, a glossary of terms used in the Statement of Limited Warranty, Frequently Asked Questions (FAQ), and links to Product Support Web pages. The IBM Statement of Limited Warranty is available from this Web site in 29 languages in Portable Document Format (PDF).

## **Online technical support**

Online technical support is available during the life of your product. Online assistance can be obtained through the Personal Computing Support Web site and the IBM Automated Fax System.

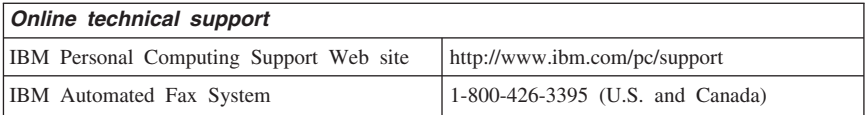

During the warranty period, assistance for replacement or exchange of defective components is available. In addition, if your IBM option is installed in an IBM computer, you might be entitled to service at your location. Your technical support representative can help you determine the best alternative.

## **Telephone technical support**

Installation and configuration support through the HelpCenter will be withdrawn or made available for a fee, at IBM's discretion, 90 days after the option has been withdrawn from marketing. Additional support offerings, including step-by-step installation assistance, are available for a nominal fee.

To assist the technical support representative, have available as much of the following information as possible:

- Option name
- Option number
- Proof of purchase
- v Computer manufacturer, model, serial number (if IBM), and manual
- v Exact wording of the error message (if any)
- Description of the problem
- v Hardware and software configuration information for your system

If possible, be at your computer. Your technical support representative might want to walk you through the problem during the call.

For the support telephone number and support hours by country, refer to the following table. If the number for your country or region is not listed, contact your IBM reseller or IBM marketing representative. Response time may vary depending on the number and nature of the calls received.

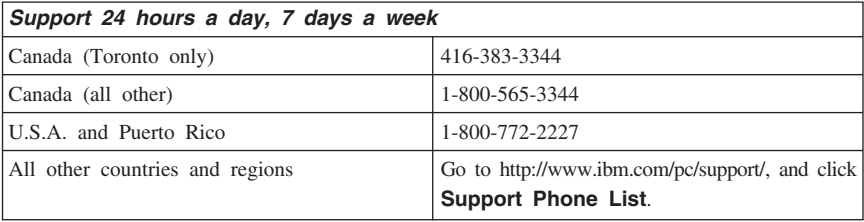

# **附錄B. Product warranty and notices**

This section contains product warranty and notices information.

## **Warranty Statement**

This section contains the warranty period for your product and the IBM Statement of Limited Warranty.

**Machine** - IBM Data Migration Kit **Warranty period\*** - One year

*\* Contact your place of purchase for warranty service information. Some IBM Machines are eligible for on-site warranty service depending on the country where service is performed.*

## **IBM Statement of Limited Warranty**

Z125-4753-06 8/2000

## **Part 1 - General Terms**

This Statement of Limited Warranty includes Part 1 - General Terms and Part 2 - Country-unique Terms. The terms of Part 2 replace or modify those of Part 1. The warranties provided by IBM in this Statement of Limited Warranty apply only to Machines you purchase for your use, and not for resale, from IBM or your reseller. The term <sup> $\ulcorner$ </sup>Machine $\ulcorner$  means an IBM machine, its features, conversions, upgrades, elements, or accessories, or any combination of them. The term  $\sqrt{\ }$ Machine  $\sqrt{\ }$  does not include any software programs, whether pre-loaded with the Machine, installed subsequently or otherwise. Unless IBM specifies otherwise, the following warranties apply only in the country where you acquire the Machine. Nothing in this Statement of Limited Warranty affects any statutory rights of consumers that cannot be waived or limited by contract. If you have any questions, contact IBM or your reseller.

#### **The IBM Warranty for Machines**

IBM warrants that each Machine 1) is free from defects in materials and workmanship and 2) conforms to IBM's Official Published Specifications ( $\sqrt{S}$  Specifications  $\sqrt{S}$ ). The warranty period for a Machine is a specified, fixed period commencing on its Date of Installation. The date on your sales receipt is the Date of Installation unless IBM or your reseller informs you otherwise.

If a Machine does not function as warranted during the warranty period, and IBM or your reseller are unable to either 1) make it do so or 2) replace it with one that is at least functionally equivalent, you may return it to your place of purchase and your money will be refunded.

#### **Extent of Warranty**

The warranty does not cover the repair or exchange of a Machine resulting from misuse, accident, modification, unsuitable physical or operating environment, improper maintenance by you, or failure caused by a product for which IBM is not responsible. The warranty is voided by removal or alteration of Machine or parts identification labels.

**THESE WARRANTIES ARE YOUR EXCLUSIVE WARRANTIES AND REPLACE ALL OTHER WARRANTIES OR CONDITIONS, EXPRESS OR IMPLIED, INCLUDING, BUT NOT LIMITED TO, THE IMPLIED WARRANTIES OR CONDITIONS OF MERCHANTABILITY AND FITNESS FOR A PARTICULAR PURPOSE. THESE WARRANTIES GIVE YOU SPECIFIC LEGAL RIGHTS AND YOU MAY ALSO HAVE OTHER RIGHTS WHICH VARY FROM JURISDICTION TO JURISDICTION. SOME JURISDICTIONS DO NOT ALLOW THE EXCLUSION OR LIMITATION OF EXPRESS OR IMPLIED WARRANTIES, SO THE ABOVE EXCLUSION OR LIMITATION MAY NOT APPLY TO YOU. IN THAT EVENT, SUCH WARRANTIES ARE LIMITED IN DURATION TO THE WARRANTY PERIOD. NO WARRANTIES APPLY AFTER THAT PERIOD.**

#### **Items Not Covered by Warranty**

IBM does not warrant uninterrupted or error-free operation of a Machine.

Any technical or other support provided for a Machine under warranty, such as assistance via telephone with  $\Box$  how-to  $\Box$  questions and those regarding Machine set-up and installation, will be provided **WITHOUT WARRANTIES OF ANY KIND.**

### **Warranty Service**

To obtain warranty service for a Machine, contact IBM or your reseller. If you do not register your Machine with IBM, you may be required to present proof of purchase.

During the warranty period, IBM or your reseller, if approved by IBM to provide warranty service, provides without charge certain types of repair and exchange service to keep Machines in, or restore them to, conformance with their Specifications. IBM or your reseller will inform you of the available types of service for a Machine based on its country of installation. At its discretion, IBM or your reseller will 1) either repair or exchange the failing Machine and 2) provide the service either at your location or a service center. IBM or your reseller will also manage and install selected engineering changes that apply to the Machine.

Some parts of IBM Machines are designated as Customer Replaceable Units (called  $\sqrt{\text{CRUs}}$ , e.g., keyboards, memory, or hard disk drives. IBM ships CRUs to you for replacement by you. You must return all defective CRUs to IBM within 30 days of your receipt of the replacement CRU. You are responsible for downloading designated Machine Code and Licensed Internal Code updates from an IBM Internet Web site or from other electronic media, and following the instructions that IBM provides.

When warranty service involves the exchange of a Machine or part, the item IBM or your reseller replaces becomes its property and the replacement becomes yours. You represent that all removed items are genuine and unaltered. The replacement may not be new, but will be in good working order and at least functionally equivalent to the item replaced. The replacement assumes the warranty service status of the replaced item. Many features, conversions, or upgrades involve the removal of parts and their return to IBM. A part that replaces a removed part will assume the warranty service status of the removed part.

Before IBM or your reseller exchanges a Machine or part, you agree to remove all features, parts, options, alterations, and attachments not under warranty service.

You also agree to

- 1. ensure that the Machine is free of any legal obligations or restrictions that prevent its exchange;
- 2. obtain authorization from the owner to have IBM or your reseller service a Machine that you do not own; and
- 3. where applicable, before service is provided:
	- a. follow the problem determination, problem analysis, and service request procedures that IBM or your reseller provides;
	- b. secure all programs, data, and funds contained in a Machine;
	- c. provide IBM or your reseller with sufficient, free, and safe access to your facilities to permit them to fulfill their obligations; and
	- d. inform IBM or your reseller of changes in a Machine's location.

IBM is responsible for loss of, or damage to, your Machine while it is 1) in IBM's possession or 2) in transit in those cases where IBM is responsible for the transportation charges.

Neither IBM nor your reseller is responsible for any of your confidential, proprietary or personal information contained in a Machine which you return to IBM or your reseller for any reason. You should remove all such information from the Machine prior to its return.

#### **Limitation of Liability**

Circumstances may arise where, because of a default on IBM's part or other liability, you are entitled to recover damages from IBM. In each such instance, regardless of the basis on which you are entitled to claim damages from IBM (including fundamental breach, negligence, misrepresentation, or other contract or tort claim), except for any liability that cannot be waived or limited by applicable laws, IBM is liable for no more than

- 1. damages for bodily injury (including death) and damage to real property and tangible personal property; and
- 2. the amount of any other actual direct damages, up to the charges (if recurring, 12 months' charges apply) for the Machine that is subject of the claim. For purposes of this item, the term  $\sqrt{\ }$ Machine  $\sqrt{\ }$  includes Machine Code and Licensed Internal Code.

This limit also applies to IBM's suppliers and your reseller. It is the maximum for which IBM, its suppliers, and your reseller are collectively responsible.

**UNDER NO CIRCUMSTANCES IS IBM LIABLE FOR ANY OF THE FOLLOWING: 1) THIRD-PARTY CLAIMS AGAINST YOU FOR DAMAGES (OTHER THAN THOSE UNDER THE FIRST ITEM LISTED ABOVE); 2) LOSS OF, OR DAMAGE TO, YOUR RECORDS OR DATA; OR 3) SPECIAL, INCIDENTAL, OR INDIRECT DAMAGES OR FOR ANY ECONOMIC CONSEQUENTIAL DAMAGES, LOST PROFITS OR LOST SAVINGS, EVEN IF IBM, ITS SUPPLIERS OR YOUR RESELLER IS INFORMED OF THEIR POSSIBILITY. SOME JURISDICTIONS DO NOT ALLOW THE EXCLUSION OR LIMITATION OF INCIDENTAL OR CONSEQUENTIAL DAMAGES, SO THE ABOVE LIMITATION OR EXCLUSION MAY NOT APPLY TO YOU.**

#### **Governing Law**

Both you and IBM consent to the application of the laws of the country in which you acquired the Machine to govern, interpret, and enforce all of your and IBM's rights, duties, and obligations arising from, or relating in any manner to, the subject matter of this Agreement, without regard to conflict of law principles.

## **Part 2 - Country-unique Terms AMERICAS**

#### **BRAZIL**

**Governing Law:** *The following is added after the first sentence:*Any litigation arising from this Agreement will be settled exclusively by the court of Rio de Janeiro.

#### **NORTH AMERICA**

**Warranty Service:** *The following is added to this Section:* To obtain warranty service from IBM in Canada or the United States, call 1-800-IBM-SERV (426-7378).

#### **CANADA**

**Governing Law:** *The following replaces* Flaws of the country in which you acquired *the Machine j in the first sentence*: laws in the Province of Ontario.

### **UNITED STATES**

**Governing Law:** *The following replaces* Flaws of the country in which you acquired *the Machine j in the first sentence*: laws of the State of New York.

#### **ASIA PACIFIC**

#### **AUSTRALIA**

**The IBM Warranty for Machines:** *The following paragraph is added to this Section:* The warranties specified in this Section are in addition to any rights you may have under the Trade Practices Act 1974 or other similar legislation and are only limited to the extent permitted by the applicable legislation.

**Limitation of Liability:** *The following is added to this Section:* Where IBM is in breach of a condition or warranty implied by the Trade Practices Act 1974 or other similar legislation, IBM's liability is limited to the repair or replacement of the goods or the supply of equivalent goods. Where that condition or warranty relates to right to sell, quiet possession or clear title, or the goods are of a kind ordinarily acquired for personal, domestic or household use or consumption, then none of the limitations in this paragraph apply.

**Governing Law:** *The following replaces Laws of the country in which you acquired the Machine j in the first sentence*: laws of the State or Territory.

#### **CAMBODIA, LAOS, AND VIETNAM**

**Governing Law:** *The following replaces* Flaws of the country in which you acquired *the Machine j in the first sentence:*laws of the State of New York.

*The following is added to this Section:* Disputes and differences arising out of or in connection with this Agreement shall be finally settled by arbitration which shall be held in Singapore in accordance with the rules of the International Chamber of Commerce (ICC). The arbitrator or arbitrators designated in conformity with those rules shall have the power to rule on their own competence and on the validity of the Agreement to submit to arbitration. The arbitration award shall be final and binding for the parties without appeal and the arbitral award shall be in writing and set forth the findings of fact and the conclusions of law.

All proceedings shall be conducted, including all documents presented in such proceedings, in the English language. The number of arbitrators shall be three, with each side to the dispute being entitled to appoint one arbitrator.

The two arbitrators appointed by the parties shall appoint a third arbitrator before proceeding upon the reference. The third arbitrator shall act as chairman of the proceedings. Vacancies in the post of chairman shall be filled by the president of the ICC. Other vacancies shall be filled by the respective nominating party. Proceedings shall continue from the stage they were at when the vacancy occurred.

If one of the parties refuses or otherwise fails to appoint an arbitrator within 30 days of the date the other party appoints its, the first appointed arbitrator shall be the sole arbitrator, provided that the arbitrator was validly and properly appointed.

The English language version of this Agreement prevails over any other language version.

### **HONG KONG AND MACAU**

**Governing Law:** *The following replaces Laws of the country in which you acquired the Machine j in the first sentence:* laws of Hong Kong Special Administrative Region.

### **INDIA**

**Limitation of Liability:** *The following replaces items 1 and 2 of this Section:*

- 1. liability for bodily injury (including death) or damage to real property and tangible personal property will be limited to that caused by IBM's negligence;
- 2. as to any other actual damage arising in any situation involving nonperformance by IBM pursuant to, or in any way related to the subject of this Statement of Limited Warranty, IBM's liability will be limited to the charge paid by you for the individual Machine that is the subject of the claim.

### **JAPAN**

**Governing Law:** *The following sentence is added to this Section:*Any doubts concerning this Agreement will be initially resolved between us in good faith and in accordance with the principle of mutual trust.

### **NEW ZEALAND**

**The IBM Warranty for Machines:** *The following paragraph is added to this Section:* The warranties specified in this Section are in addition to any rights you may have under the Consumer Guarantees Act 1993 or other legislation which cannot be excluded or limited. The Consumer Guarantees Act 1993 will not apply in respect of any goods which IBM provides, if you require the goods for the purposes of a business as defined in that Act.

**Limitation of Liability:** *The following is added to this Section:* Where Machines are not acquired for the purposes of a business as defined in the Consumer Guarantees Act 1993, the limitations in this Section are subject to the limitations in that Act.

### **PEOPLE'S REPUBLIC OF CHINA (PRC)**

**Governing Law:** *The following replaces this Section:* Both you and IBM consent to the application of the laws of the State of New York (except when local law requires otherwise) to govern, interpret, and enforce all your and IBM's rights, duties, and obligations arising from, or relating in any manner to, the subject matter of this Agreement, without regard to conflict of law principles.

Any disputes arising from or in connection with this Agreement will first be resolved by friendly negotiations, failing which either of us has the right to submit the dispute to the China International Economic and Trade Arbitration Commission in Beijing, the PRC, for arbitration in accordance with its arbitration rules in force at the time. The arbitration tribunal will consist of three arbitrators. The language to be used therein will be English and Chinese. An arbitral award will be final and binding on all the parties, and will be enforceable under the Convention on the Recognition and Enforcement of Foreign Arbitral Awards (1958).

The arbitration fee will be borne by the losing party unless otherwise determined by the arbitral award.

During the course of arbitration, this Agreement will continue to be performed except for the part which the parties are disputing and which is undergoing arbitration.

## **EUROPE, MIDDLE EAST, AFRICA (EMEA)**

*THE FOLLOWING TERMS APPLY TO ALL EMEA COUNTRIES:* The terms of this Statement of Limited Warranty apply to Machines purchased from IBM or an IBM reseller.

### **Warranty Service:**

If you purchase an IBM Machine in Austria, Belgium, Denmark, Estonia, Finland, France, Germany, Greece, Iceland, Ireland, Italy, Latvia, Lithuania, Luxembourg, Netherlands, Norway, Portugal, Spain, Sweden, Switzerland or United Kingdom, you may obtain warranty service for that Machine in any of those countries from either (1) an IBM reseller approved to perform warranty service or (2) from IBM. If you purchase an IBM Personal Computer Machine in Albania, Armenia, Belarus, Bosnia and Herzegovina, Bulgaria, Croatia, Czech Republic, Georgia, Hungary, Kazakhstan, Kirghizia, Federal Republic of Yugoslavia, Former Yugoslav Republic of Macedonia (FYROM), Moldova, Poland, Romania, Russia, Slovak Republic, Slovenia, or Ukraine, you may obtain warranty service for that Machine in any of those countries from either (1) an IBM reseller approved to perform warranty service or (2) from IBM.

If you purchase an IBM Machine in a Middle Eastern or African country, you may obtain warranty service for that Machine from the IBM entity within the country of purchase, if that IBM entity provides warranty service in that country, or from an IBM reseller, approved by IBM to perform warranty service on that Machine in that country. Warranty service in Africa is available within 50 kilometers of an IBM

authorized service provider. You are responsible for transportation costs for Machines located outside 50 kilometers of an IBM authorized service provider.

### **Governing Law:**

The applicable laws that govern, interpret and enforce rights, duties, and obligations of each of us arising from, or relating in any manner to, the subject matter of this Statement, without regard to conflict of laws principles, as well as Country-unique terms and competent court for this Statement are those of the country in which the warranty service is being provided, except that in 1) Albania, Bosnia-Herzegovina, Bulgaria, Croatia, Hungary, Former Yugoslav Republic of Macedonia, Romania, Slovakia, Slovenia, Armenia, Azerbaijan, Belarus, Georgia, Kazakhstan, Kyrgyzstan, Moldova, Russia, Tajikistan, Turkmenistan, Ukraine, and Uzbekistan, the laws of Austria apply; 2) Estonia, Latvia, and Lithuania, the laws of Finland apply; 3) Algeria, Benin, Burkina Faso, Cameroon, Cape Verde, Central African Republic, Chad, Congo, Djibouti, Democratic Republic of Congo, Equatorial Guinea, France, Gabon, Gambia, Guinea, Guinea-Bissau, Ivory Coast, Lebanon, Mali, Mauritania, Morocco, Niger, Senegal, Togo, and Tunisia, this Agreement will be construed and the legal relations between the parties will be determined in accordance with the French laws and all disputes arising out of this Agreement or related to its violation or execution, including summary proceedings, will be settled exclusively by the Commercial Court of Paris; 4) Angola, Bahrain, Botswana, Burundi, Egypt, Eritrea, Ethiopia, Ghana, Jordan, Kenya, Kuwait, Liberia, Malawi, Malta, Mozambique, Nigeria, Oman, Pakistan, Qatar, Rwanda, Sao Tome, Saudi Arabia, Sierra Leone, Somalia, Tanzania, Uganda, United Arab Emirates, United Kingdom, West Bank/Gaza, Yemen, Zambia, and Zimbabwe, this Agreement will be governed by English Law and disputes relating to it will be submitted to the exclusive jurisdiction of the English courts; and 5) in Greece, Israel, Italy, Portugal, and Spain any legal claim arising out of this Statement will be brought before, and finally settled by, the competent court of Athens, Tel Aviv, Milan, Lisbon, and Madrid, respectively.

## *THE FOLLOWING TERMS APPLY TO THE COUNTRY SPECIFIED:*

## **AUSTRIA AND GERMANY**

**The IBM Warranty for Machines:** *The following replaces the first sentence of the first paragraph of this Section:* The warranty for an IBM Machine covers the functionality of the Machine for its normal use and the Machine's conformity to its Specifications.

### *The following paragraphs are added to this Section:*

The minimum warranty period for Machines is six months. In case IBM or your reseller is unable to repair an IBM Machine, you can alternatively ask for a partial refund as far as justified by the reduced value of the unrepaired Machine or ask for a cancellation of the respective agreement for such Machine and get your money refunded.

**Extent of Warranty:** *The second paragraph does not apply.*

**Warranty Service:** *The following is added to this Section:* During the warranty period, transportation for delivery of the failing Machine to IBM will be at IBM's expense.

**Limitation of Liability:** *The following paragraph is added to this Section:* The limitations and exclusions specified in the Statement of Limited Warranty will not apply to damages caused by IBM with fraud or gross negligence and for express warranty.

*The following sentence is added to the end of item 2:* IBM's liability under this item is limited to the violation of essential contractual terms in cases of ordinary negligence.

### **EGYPT**

**Limitation of Liability:** *The following replaces item 2 in this Section:* as to any other actual direct damages, IBM's liability will be limited to the total amount you paid for the Machine that is the subject of the claim. For purposes of this item, the term <sup>Machine</sup> includes Machine Code and Licensed Internal Code.

*Applicability of suppliers and resellers (unchanged).*

## **FRANCE**

**Limitation of Liability:** *The following replaces the second sentence of the first paragraph of this Section:*In such instances, regardless of the basis on which you are entitled to claim damages from IBM, IBM is liable for no more than: *(items 1 and 2 unchanged)*.

#### **IRELAND**

**Extent of Warranty:** *The following is added to this Section:* Except as expressly provided in these terms and conditions, all statutory conditions, including all warranties implied, but without prejudice to the generality of the foregoing all warranties implied by the Sale of Goods Act 1893 or the Sale of Goods and Supply of Services Act 1980 are hereby excluded.

**Limitation of Liability:** *The following replaces items one and two of the first paragraph of this Section:*1. death or personal injury or physical damage to your real property solely caused by IBM's negligence; and 2. the amount of any other actual direct damages, up to 125 percent of the charges (if recurring, the 12 months' charges apply) for the Machine that is the subject of the claim or which otherwise gives rise to the claim.

*Applicability of suppliers and resellers (unchanged).*

*The following paragraph is added at the end of this Section:* IBM's entire liability and your sole remedy, whether in contract or in tort, in respect of any default shall be limited to damages.

## **ITALY**

**Limitation of Liability:** *The following replaces the second sentence in the first paragraph:*In each such instance unless otherwise provided by mandatory law, IBM is liable for no more than: 1. *(unchanged)* 2. as to any other actual damage arising in all situations involving nonperformance by IBM pursuant to, or in any way related to the subject matter of this Statement of Warranty, IBM's liability, will be limited to the total amount you paid for the Machine that is the subject of the claim. *Applicability of suppliers and resellers (unchanged).*

*The following replaces the third paragraph of this Section:* Unless otherwise provided by mandatory law, IBM and your reseller are not liable for any of the following: *(items 1 and 2 unchanged)* 3) indirect damages, even if IBM or your reseller is informed of their possibility.

SOUTH AFRICA, NAMIBIA, BOTSWANA, LESOTHO AND SWAZILAND

**Limitation of Liability:** *The following is added to this Section:* IBM's entire liability to you for actual damages arising in all situations involving nonperformance by IBM in respect of the subject matter of this Statement of Warranty will be limited to the charge paid by you for the individual Machine that is the subject of your claim from IBM.

#### UNITED KINGDOM

**Limitation of Liability:** *The following replaces items 1 and 2 of the first paragraph of this Section:*

- 1. death or personal injury or physical damage to your real property solely caused by IBM's negligence;
- 2. the amount of any other actual direct damages or loss, up to 125 percent of the charges (if recurring, the 12 months' charges apply) for the Machine that is the subject of the claim or which otherwise gives rise to the claim;

*The following item is added to this paragraph:* 3. breach of IBM's obligations implied by Section 12 of the Sale of Goods Act 1979 or Section 2 of the Supply of Goods and Services Act 1982.

*Applicability of suppliers and resellers (unchanged).*

*The following is added to the end of this Section:* IBM's entire liability and your sole remedy, whether in contract or in tort, in respect of any default shall be limited to damages. This publication was developed for products and services offered in the U.S.A.

IBM may not offer the products, services, or features discussed in this document in other countries. Consult your local IBM representative for information on the products and services currently available in your area. Any reference to an IBM product, program, or service is not intended to state or imply that only that IBM product, program, or service may be used. Any functionally equivalent product, program, or service that does not infringe any IBM intellectual property right may be used instead. However, it is the user's responsibility to evaluate and verify the operation of any non-IBM product, program, or service.

IBM may have patents or pending patent applications covering subject matter described in this document. The furnishing of this document does not give you any license to these patents. You can send license inquiries, in writing, to:

*IBM Director of Licensing IBM Corporation North Castle Drive Armonk, NY 10504-1785 U.S.A.*

**The following paragraph does not apply to the United Kingdom or any country where such provisions are inconsistent with local law:** INTERNATIONAL BUSINESS MACHINES CORPORATION PROVIDES THIS PUBLICATION <sup>F</sup>AS ISJ WITHOUT WARRANTY OF ANY KIND, EITHER EXPRESS OR IMPLIED, INCLUDING, BUT NOT LIMITED TO, THE IMPLIED WARRANTIES OF NON-INFRINGEMENT, MERCHANTABILITY OR FITNESS FOR A PARTICULAR PURPOSE. Some states do not allow disclaimer of express or implied warranties in certain transactions, therefore, this statement may not apply to you.

This information could include technical inaccuracies or typographical errors. Changes are periodically made to the information herein; these changes will be incorporated in new editions of the publication. IBM may make improvements and/or changes in the product(s) and/or the program(s) described in this publication at any time without notice.

IBM may use or distribute any of the information you supply in any way it believes appropriate without incurring any obligation to you. Any references in this publication to non-IBM Web sites are provided for convenience only and do not in any manner serve as an endorsement of those Web sites. The materials at those Web sites are not part of the materials for this IBM product, and use of those Web sites is at your own risk. Any performance data contained herein was determined in a controlled environment. Therefore, the result obtained in other operating environments may vary significantly. Some measurements may have been made on development-level systems

and there is no guarantee that these measurements will be the same on generally available systems. Furthermore, some measurements may have been estimated through extrapolation. Actual results may vary. Users of this document should verify the applicable data for their specific environment.

## **Processing date data**

This IBM hardware product and IBM software products that might be packaged with it have been designed, when used in accordance with their associated documentation, to process date data correctly within and between the 20th and 21st centuries, provided all other products (for example, software, hardware, and firmware) used with these products properly exchange accurate date data with them.

IBM cannot take responsibility for the date data processing capabilities of non-IBM products, even if those products are preinstalled or otherwise distributed by IBM. You should contact the vendors responsible for those products directly to determine the capabilities of their products and update them if needed. This IBM hardware product cannot prevent errors that might occur if software, upgrades, or peripheral devices you use or exchange data with do not process date data correctly.

The foregoing is a Year 2000 Readiness Disclosure.

## **Trademarks**

The following terms are trademarks of the IBM Corporation in the United States or other countries or both:

IBM

**HelpCenter** 

Microsoft and Windows are trademarks of Microsoft Corporation in the United States, other countries, or both.

Intel is a trademark of the Intel Corporation in the United States, other countries or both.

Other company, product, and service names may be trademarks or service marks of others.

## **Electronic Emissions Notices**

IBM Data Migration Kit

## **Federal Communications Commission (FCC) statement**

**Note:** This equipment has been tested and found to comply with the limits for a Class B digital device, pursuant to Part 15 of the FCC Rules. These limits are designed to provide reasonable protection against harmful interference in a residential installation. This equipment generates, uses, and can radiate radio frequency energy and, if not installed and used in accordance with the instructions, may cause harmful interference to radio communications. However, there is no guarantee that interference will not occur in a particular installation. If this equipment does cause harmful interference to radio or television reception, which can be determined by turning the equipment off and on, the user is encouraged to try to correct the interference by one or more of the following measures:

- Reorient or relocate the receiving antenna.
- Increase the separation between the equipment and receiver.
- v Connect the equipment into an outlet on a circuit different from that to which the receiver is connected.
- v Consult an IBM authorized dealer or service representative for help.

Properly shielded and grounded cables and connectors must be used in order to meet FCC emission limits. Proper cables and connectors are available from IBM authorized dealers. IBM is not responsible for any radio or television interference caused by using other than recommended cables and connectors or by unauthorized changes or modifications to this equipment. Unauthorized changes or modifications could void the user's authority to operate the equipment.

This device complies with Part 15 of the FCC Rules. Operation is subject to the following two conditions: (1) this device may not cause harmful interference, and (2) this device must accept any interference received, including interference that may cause undesired operation.

Responsible party: International Business Machines Corporation New Orchard Road Armonk, NY 10504 Telephone: 1-919-543-2193

> Tested To Comply With FCC Standards FOR HOME OR OFFICE USE

### **Industry Canada Class B emission compliance statement**

This Class B digital apparatus complies with Canadian ICES-003.

### **Avis de conformite a la reglementation d'Industrie Canada**

Cet appareil numérique de la classe B est conforme à la norme NMB-003 du Canada.

#### **Deutsche EMV-Direktive (electromagnetische Verträglichkeit)**

Zulassungbescheinigunglaut dem Deutschen Gesetz über die elektromagnetische Verträglichkeit von Geräten (EMVG) vom 30. August 1995 (bzw. der EMC EG Richtlinie 89/336):

Dieses Gerät ist berechtigt in Übereinstimmungmit dem Deutschen EMVG das EG-Konformitätszeichen - CE - zu führen. Verantwortlich für die Konformitätserklärung nach Paragraph 5 des EMVG ist die:

IBM Deutschland Informationssysteme GmbH, 70548 Stuttgart.

Informationen in Hinsicht EMVG Paragraph 3 Abs. (2) 2:

Das Gerät erfüllt die Schutzanforderungen nach EN 50082-1 und EN 55022 Klasse B.

#### EN 50082-1 Hinweis:

Wird dieses Gerät in einer industriellen Umgebung betrieben (wie in EN 50082-2 festgetlegt), dann kann es dabei eventuell gestätt werden. In solch einem FA11 ist der Abstand bzw. die Abschirmungzu der industriellen St顤quelle zu vergrbeta;ern.』

#### Anmerkung:

Um die Einhaltung des EMVG sicherzustellen sind die Geräte, wie in den IBM Handbüchern angegeben, zu installieren und zu betreiben.

#### **European Union - emission directive**

This product is in conformity with the protection requirements of EU Council Directive 89/366/ECC on the approximation of the laws of the Member States relating to electromagnetic compatibility.

IBM can not accept responsibility for any failure to satisfy the protection requirements resulting from a non-recommended modification of the product, including the fitting of non-IBM option cards.

This product has been tested and found to comply with the limits for Class B Information Technology Equipment according to European Standard EN 55022. The limits for Class B equipment were derived for typical residential environments to provide reasonable protection against interference with licensed communication devices.

#### **Union Européenne - Directive Conformité électromagnétique**

Ce produit est conforme aux exigences de protection de la Directive 89/336/EEC du Conseil de l'UE sur le rapprochement des lois des États membres en matière de compatibilité électromagnétique.

IBM ne peut accepter aucune responsabilité pour le manquement aux exigences de protection résultant d'une modification non recommandée du produit, y compris l'installation de cartes autres que les cartes IBM.

Ce produit a été testé et il satisfait les conditions de l'équipement informatique de Classe B en vertu de Standard européen EN 55022. Les conditions pour l'équipement de Classe B ont été définies en fonction d'un contexte résidentiel ordinaire afin de fournir une protection raisonnable contre l'interférence d'appareils de communication autorisés.

### **Unione Europea - Directiva EMC (Conformidad électromagnética)**

Este producto satisface los requisitos de protección del Consejo de la UE, Directiva 89/336/CEE en lo que a la legislatura de los Estados Miembros sobre compatibilidad electromagnética se refiere.

IBM no puede aceptar responsabilidad alguna si este producto deja de satisfacer dichos requisitos de protección como resultado de una modificación no recomendada del producto, incluyendo el ajuste de tarjetas de opción que no sean IBM.

Este producto ha sido probado y satisface los límites para Equipos Informáticos Clase B de conformidad con el Estándar Europeo EN 55022. Los límites para los equipos de Clase B se han establecido para entornos residenciales típicos a fin de proporcionar una protección razonable contra las interferencias con dispositivos de comunicación licenciados.

#### **Union Europea - Normativa EMC**

Questo prodotto è conforme alle normative di protezione ai sensi della Direttiva del Consiglio dell'Unione Europea 89/336/CEE sull'armonizzazione legislativa degli stati membri in materia di compatibilità elettromagnetica.

IBM non accetta responsabilità alcuna per la mancata conformità alle normative di protezione dovuta a modifiche non consigliate al prodotto, compresa l'installazione di schede e componenti di marca diversa da IBM.

Le prove effettuate sul presente prodotto hanno accertato che esso rientra nei limiti stabiliti per le le apparecchiature di informatica Classe B ai sensi del Norma Europea EN 55022. I limiti delle apparecchiature della Classe B sono stati stabiliti al fine di fornire ragionevole protezione da interferenze mediante dispositivi di comunicazione in concessione in ambienti residenziali tipici.

# 이 기기는 가정용으로 전자파 적합등록을 기기로서

주거지역에서는 물론 모든 지역에서 사용 할 수 있습니다.

この装置は、情報処理装置等電波障害自主規制協議会(VCCI)の基準に基づくクラスB情報技術装置です。この装置は、家庭環境で使用することを目的としていますが、この装置がラジオやテレビジョン受信機に近接して使用される<br>としていますが、この装置がラジオやテレビジョン受信機に近接して使用される<br>と、受信障害を引き起こすことがあります。<br>取扱説明書に従って正しい取り扱いをして下さい。

**Japanese statement of compliance for products less than or equal to 20 A per phase**

高調波ガイドライン適合品

# <span id="page-68-0"></span>附錄C. 疑難排解丶提示與秘訣

下列區段中說明疑難排解的協助。

## 疑難排解

如果您在執行資料移轉時有問題,請參照下列的疑難排解指示以取得協助。如果您 收到錯誤訊息,並且在執行資料移轉時發生問題,請參昭下列可能的原因:

1. 請確定您已適當地登入這兩部電腦。請參照此份表格以取得登入的需求:

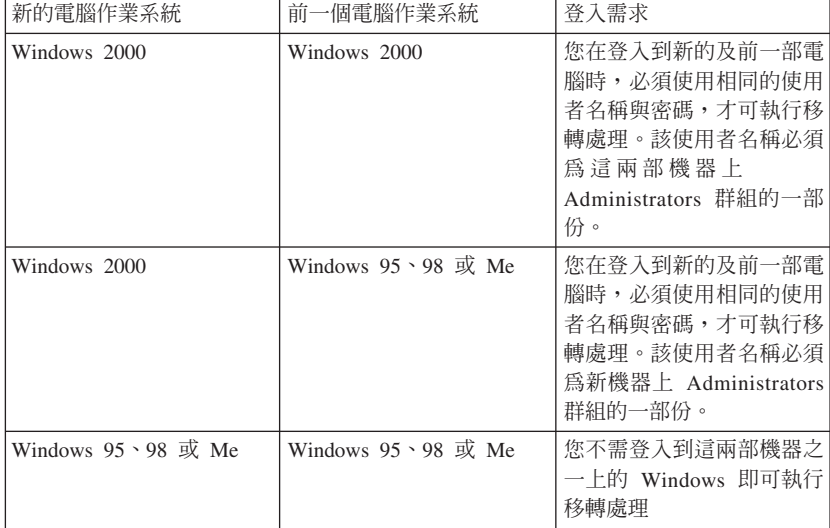

如需關於登入 Windows、變更使用者密碼、以及驗證使用者名稱是否為 Administrators 群組之一部份等的資訊時,請參閱第[C-2](#page-69-0)頁的『提示與秘訣』。

- 註: 並非所有的作業系統組合均受到支援。請參閱本手冊開頭部份的 "支援的作 業系統組合", 來驗證是否支援您的組合
- 2. 請檢查以確定您新的及前一部電腦並未具有相同的電腦名稱。如果名稱相同, 請變更其中一部的名稱。請參閱第[C-2](#page-69-0)頁的『提示與秘訣』以取得關於如何在 Windows 中檢查及變更電腦名稱的資訊。
- 3. 請確定在您的前一部電腦上具有足夠的的可用空間。如要順利淮行移轉資料, 在您前一部電腦上必須具有與您正在以一次移轉資料數量相等的可用空間。請 檢查您 C 磁碟機上的可用空間,以便確定是否足夠。如果不足時,您可以執行 數次的移轉,而每次只移轉較少量的資料。

## <span id="page-69-0"></span>提示與秘訣

請參照本節的內容以取得其他與執行資料移轉相關的指示。

## 以使用者名稱與密碼來登入到您的 Windows 雷腦

如要順利來執行資料移轉,您必須遵循第[1-18](#page-25-0)頁的『執行資料移轉』中所提供的登 入指示。如果您新的或前一部電腦執行的是 Windows 2000 時,您必須使用為 Administrators 群組一部份的使用者名稱來登入到此部電腦。如果您的新電腦執行的 是 Windows 2000 時,則必須使用相同的使用者名稱和密碼,才可登入到您新的或 前一部電腦。請參閱下列的指示以取得關於如何登入到 Windows 的指示。

### **Windows 2000**

您必須使用為 Administrators 群組一部份的使用者名稱,來登入到您的 Windows 2000 機器。如果您知道一位 Administrator群組中的使用者名稱及密碼時(有可能是 內建的管理者帳號,或是您所建立為 Administrators 群組一部份的帳號),請遵循 在『使用為 Administrators 群組一部份的使用者名稱來登入到 Windows 2000』下 的程序。如果您不曉得管理者帳號的密碼,也不確定使用者名稱是否為 Administrator 群組的一部份時,請遵循『在 Windows 2000 中檢查使用者名稱是否為 Administrators 群組的一部份』下的程序。

## 使用為 Administrators 群組一部份的使用者名稱來登入到 Windows **2000**

- 1. 如果您已使用並非 Administrators 群組一部份的使用者身份登入時,請關閉所有 的程式,再按一下「開始」並指向「關機」。
- 2. 在「開閉 Windows」視窗中,選取「登出使用者」,其中的「使用者」便是您目 前登入時所使用的使用者名稱。按一下**確定**。
- 3. 「登入視窗」方塊便會開啓,並要求使用者名稱及密碼。在「使用者」名稱方 塊中輸入為 Administrators 群組一部份的使用者名稱,再於「密碼」方塊中輸入 該使用者的密碼。按一下**確定**。
- 4 Windows 將會讓你以該使用者名稱來淮行啓入。

## 在 Windows 2000 中檢查使用者名稱是否為 Administrators 群組的一 í≈

- 1. 按一下**開始,**指向**設定,**然後再按一下**控制台**。
- 2. 在「控制台」中按兩下使用者和密碼。
- 3. 在「使用者」標籤上,於「這台電腦的使用者」下,請找到您知道其密碼的使 用者名稱。請檢查 Administrators 是否列示於該使用者名稱的「群組」區段中。 如果是,該使用者便是 Administrators 群組的一部份。如果您尚未以該使用者來 登入時,請遵循在『使用為 Administrators 群組一部份的使用者名稱來登入到 Windows 2000』之下的指示。如果沒有您知道其密碼的使用者名稱,並且是 Administrators 群組的一部份時,請洽您的管理者以取得 Administrator 使用者名 稱密碼,或是將您的使用者名稱新增到 Administrators 群組中。

### **Windows Me 與 Windows 98**

1. 按一下開始,然後「登出使用者」,其中的「使用者」便是您目前登入時所使 用的使用者名稱(您不可以任何使用者來登入)。

- 2. 在「登出 Windows」對話方塊中會顯示此訊息:確定要登出?按一下**是**。
- 3. 如果您將使用現存的使用者名稱和密碼來登入時,請在「輸入 Windows 密碼」 視窗中加以輸入。按一下**確定**準備進行登入。
- 4. 如果您正要建立新的使用者名稱時,請在「使用者名稱:」方塊中輸入新的使 用者名稱,並輸入該使用者名稱的密碼。按一下確定。
- 5. 「設定 Windows 密碼」視窗便會開啓。在「確認新密碼:」方塊中,請輸入此 新密碼。按一下**確定**準備進行登入。

#### **Windows 95**

- 1. 按一下開始,然後是關機。
- 2. 在「關閉 Windows」視窗上,選取關閉所有程式並以不同的使用者登入?
- 3. 如果您將使用現存的使用者名稱和密碼來登入時,請在「輸入 Windows 密碼」 視窗中加以輸入。按一下**確定**準備進行登入。
- 4. 如果您正要建立新的使用者名稱時,請在「使用者名稱:」方塊中輸入新的使 用者名稱,並輸入該使用者名稱的密碼。按一下確定。
- 5. 「設定 Windows 密碼」視窗便會開啓。在「確認新密碼:」方塊中,請輸入此 新密碼。按一下**確定**準備進行登入。

## 變更您 Windows 電腦上的使用者名稱密碼

如要順利來執行資料移轉,您必須遵循第[1-18](#page-25-0)頁的『執行資料移轉』中所提供的登 入指示。如果您新的或前一部電腦執行的是 Windows 2000 時,您必須使用為 Administrators 群組一部份的使用者名稱來登入到此部電腦。如果您的新電腦執行的 是 Windows 2000 時,則必須使用相同的使用者名稱和密碼,才可登入到您新的或 前一部電腦。如果您需要關於在 Windows 中變更使用者名稱密碼的資訊時,請參照 下列的指示。

#### **Windows 2000**

- 1. 以您要變更其密碼的使用者名稱來登入到 Windows 2000。
- 2. 按下鍵盤上的 Control+Alt+Delete 鍵。
- 3. 在「Windows 安全」視窗中,請按一下變**更密碼 ...** 按鈕。
- 4. 在「變更密碼」視窗中,請在「舊密碼」方塊中輸入該使用者目前的密碼。
- 5. 在「新密碼:」方塊中,請輸入新密碼,然後於「確認新密碼」方塊中再輸入 一次。按一下確定。
- 6. 「變更密碼」視窗會指示已變更此密碼。按一下**確定**。
- 7. 在 「Windows 安全」視窗中,請按一下取消。
- 8. 登出 Windows 2000 然後再使用新密碼登入。 (如需其他資訊,請參閱第[C-2](#page-69-0)頁 的『使用為 Administrators 群組一部份的使用者名稱來登入到 [Windows 2000](#page-69-0)』 下的指示)

#### Windows Me **Windows 98**  $\cdot$  Windows 95

- 1. 以您要變更其密碼的使用者名稱來登入到 Windows。
- 2. 按一下開始,指向設定,然後再按一下控制台。
- 3. 在「控制台」中按兩下**密碼**。
- 4. 在「密碼內容」視窗中,請按一下變更密碼標籤。
- 5. 在「變更密碼」標籤上,按一下變更 Windows 密碼 ...。
- 6. 如果「變更 Windows 密碼」視窗中顯示訊息:您在變更 Windows 密碼的同時 也可以變更其他的密碼,然後按一下確定。
- 7. 在「變更 Windows 密碼」視窗中,請輸入舊密碼和新密碼,並確認此新的密碼。 按一下確定。
- 8. 接著會開啓一個視窗指示密碼已順利變更。按一下**確定**。
- 9. 在「密碼內容」視窗上請按一下關閉。

### 變更 Windows 雷腦的名稱

如要順利執行資料移轉,您新的及前一個電腦的電腦名稱不可相同。如要改更電腦 的名稱,請參閱下列的指示。

#### **Windows 2000**

- 1. 按一下開始,接著指向設定,然後再按一下控制台。
- 2. 在「控制台」視窗上,於**系統**圖示上按兩下。
- 3. 在「系統內容」視窗中,在網路識別標籤上按一下。
- 4. 在「網路識別」標籤上,請按一下内容按鈕。
- 5. 在「電腦名稱」方塊中輸入此電腦的新名稱。按一下**確定**。
- 6. 「網路識別」視窗便會開啓,並指示電腦必須重新啓動。按一下**確定**,電腦將 會重新啓動。

#### Windows Me · Windows 98 <sup>B</sup> Windows 95

- 1. 按一下**開始,**指向**設定,**然後再按一下**控制台**。
- 2. 在「控制台」視窗上,於網路圖示上按兩下。
- 3. 在「網路」視窗中,按一下識別標籤。
- 4. 在「識別」標籤上的「雷腦名稱」方塊中,請輪入該雷腦的新名稱。按一下**確** 定。
- 5. 「系統設定變更」視窗便會開啓,並提示您應重新啓動您的電腦。按一下**是**, 電腦將會重新啓動。

## 停用檔案與列印共享

Microsoft 網路元件的「檔案與列印列共享」,可讓網路上其他的電腦使用 Microsoft 網路來存取您電腦上的資源。當您完成資料移轉處理時,最好能停用這兩台電腦上 的檔案與列印共享。如果完成此項動作,請遵循下列程序。
## **Windows 2000**

- 1. 按一下**開始,**指向**設定,**然後再按一下**網路與撥號連線**。「網路與撥號連線」 視窗將會開啟。
- 2. 以右鍵按一下您正在使用的乙太網路配接卡之區域網路連線的連線,然後再按 一下内容。
- 3. 在連線內容視窗上「此連線所用的元件檢查」下的方塊中,如果尚未取消勾選 時,請取消勾選 Microsoft 網路的檔案與列印共享。 if not already unchecked.
- 4. 按一下**確定**,接著連線內容視窗便會關閉。

## Windows Me、Windows 98 及 Windows 95

- 1. 按一下**開始,**指向**設定,**然後再按一下**控制台**。
- 2. 在網路上按兩下。
- 3. 在「配置」標籤上,按一下檔案與列印共享。
- 4. 在「檔案與列印共享」視窗中,如果尙未取消勾選我要給其他人存取我的檔案 及我要允許其他人列印到我的印表機時,請加以取消勾選。

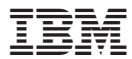

Part Number: 22P7603

Printed in U.S.A.

(1P) P/N: 22P7603

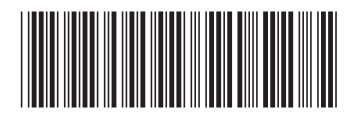